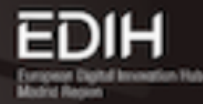

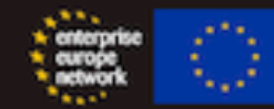

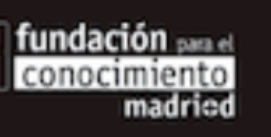

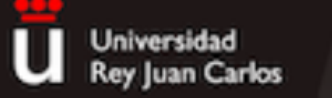

**CIBERIMAGINARIO** 

# Elaboración y uso de pódcast para la comunicación científica

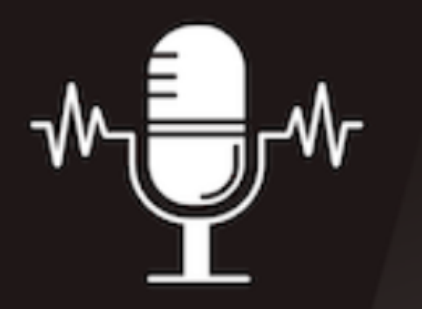

**Descubre las posibilidades del** podcast para realizar divulgación científica

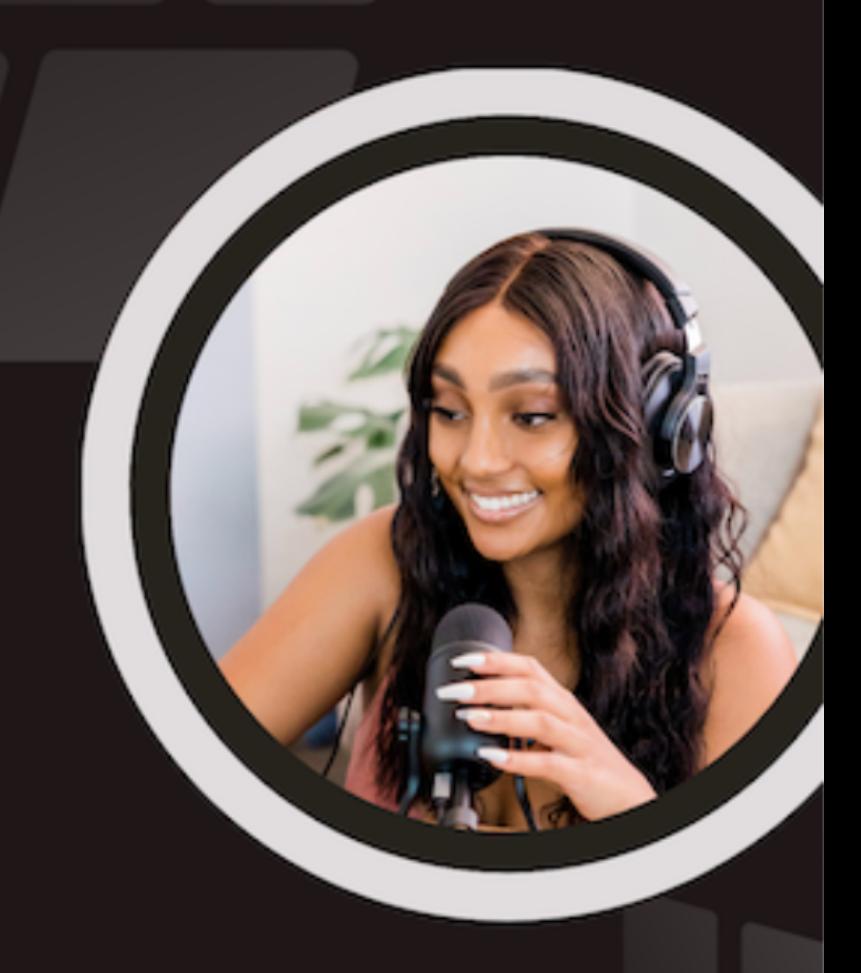

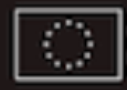

Financiado por la Unión Europea

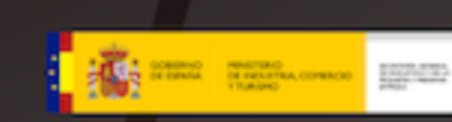

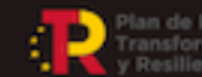

lan de Recuperación,

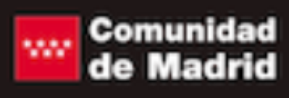

# 4. Publicación del

podcast

y difusión

## **¿Qué vamos a trabajar?**

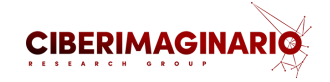

- 1. Normas de publicación
- 2. Pasos para publicar el pódcast
- 3. Pasos para publicar el capítulo
- 4. Integrar el reproductor en Aula Virtual
- 5. Difundirlo "a los cuatro aires"

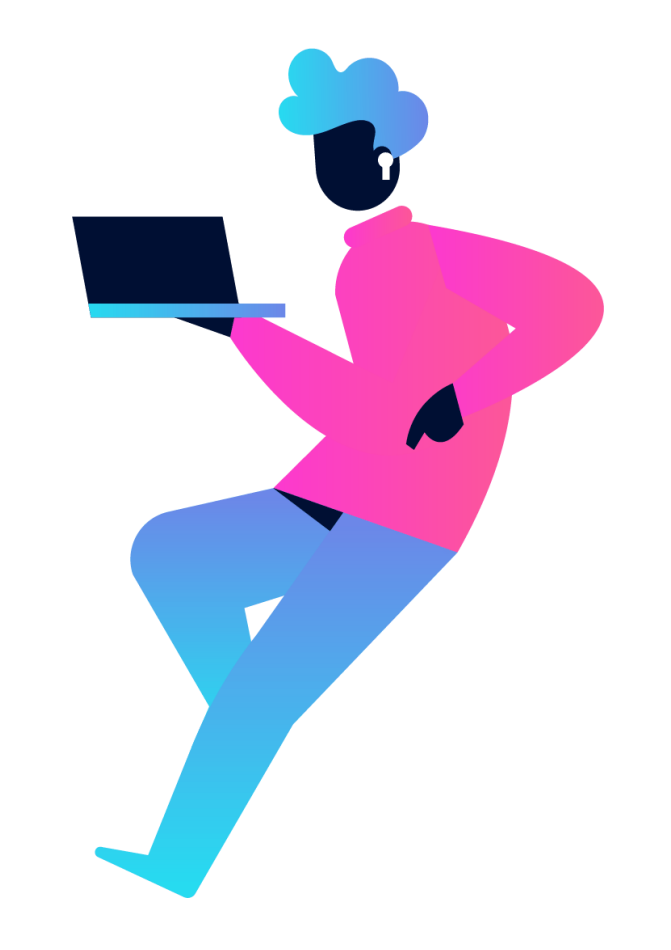

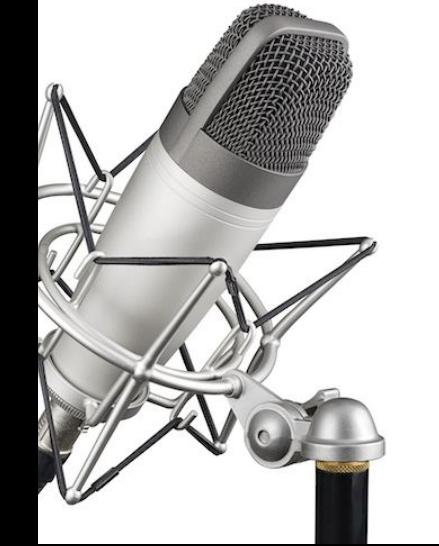

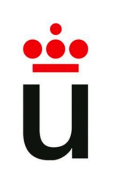

**Normas de la plataforma Spotify**

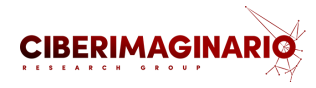

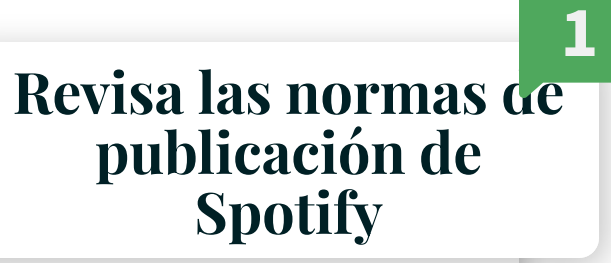

## Normas de la plataforma de **Spotify**

La misión de Spotify es aprovechar al máximo el potencial de la creatividad humana dando a millones de artistas la oportunidad de vivir de su arte y a miles de millones de fans la oportunidad de disfrutarlo e inspirarse en él. Creemos que esto solo puede conseguirse si acogemos diferentes formas de expresión artística, ideas, perspectivas y opiniones. A consecuencia de ello, es posible que parte del contenido de nuestra plataforma no sea del agrado de todo el mundo o que sea contenido que Spotify no apruebe.

Ahora bien, eso no significa que todo valga en nuestra plataforma. Además de los términos que aceptaste para regular el uso que haces de nuestros servicios, estas normas ayudan a garantizar que todo el mundo tenga una experiencia segura y agradable en Spotify.

## ¿Cuáles son las normas?

Independientemente de si te dedicas a la música, a los pódcasts o simplemente colaboras con

<https://www.spotify.com/es/platform-rules/>

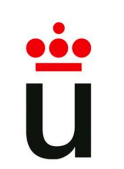

**Configuración** 

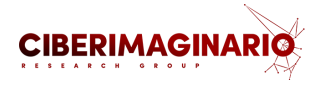

**Pasos para configurar el podcast**

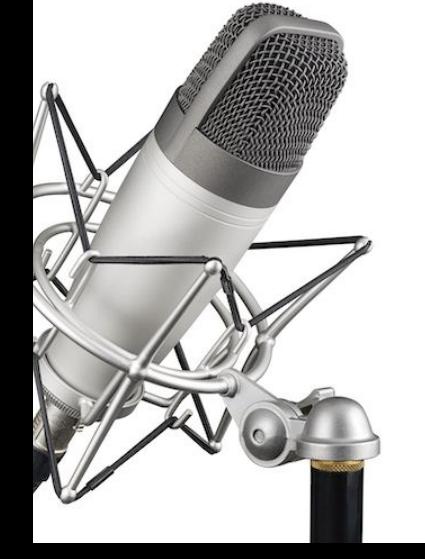

4. Publicación y difusión

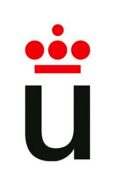

**Configuración** 

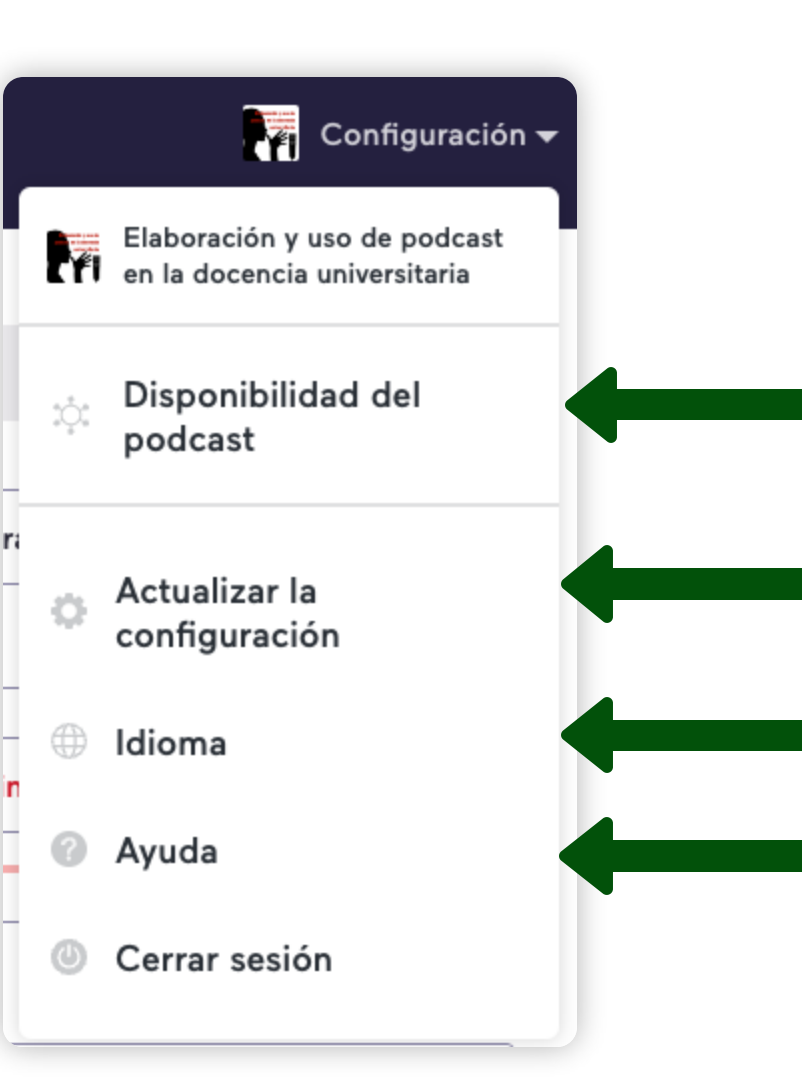

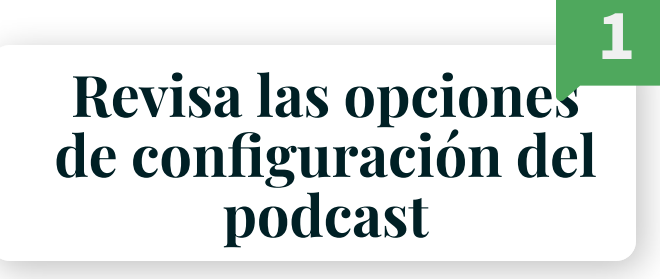

**CIBERIMAGINAR** 

Opciones para publicar el podcast en Spotify, en Anchor.fm y otras plataformas de distribución de podcast

Configurar el nombre y la descripción del podcast, incluir una portada gráfica y ofrecer datos identificativos

Cambiar el idioma de la interfaz

Acceder a la ayuda y tutoriales

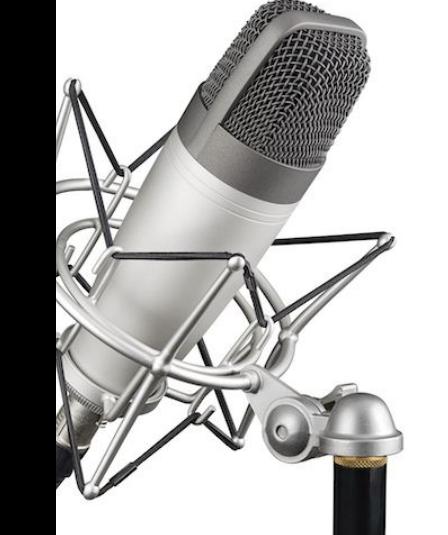

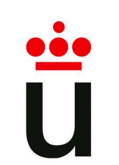

**Configuración** 

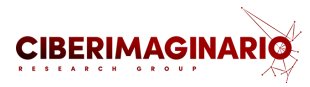

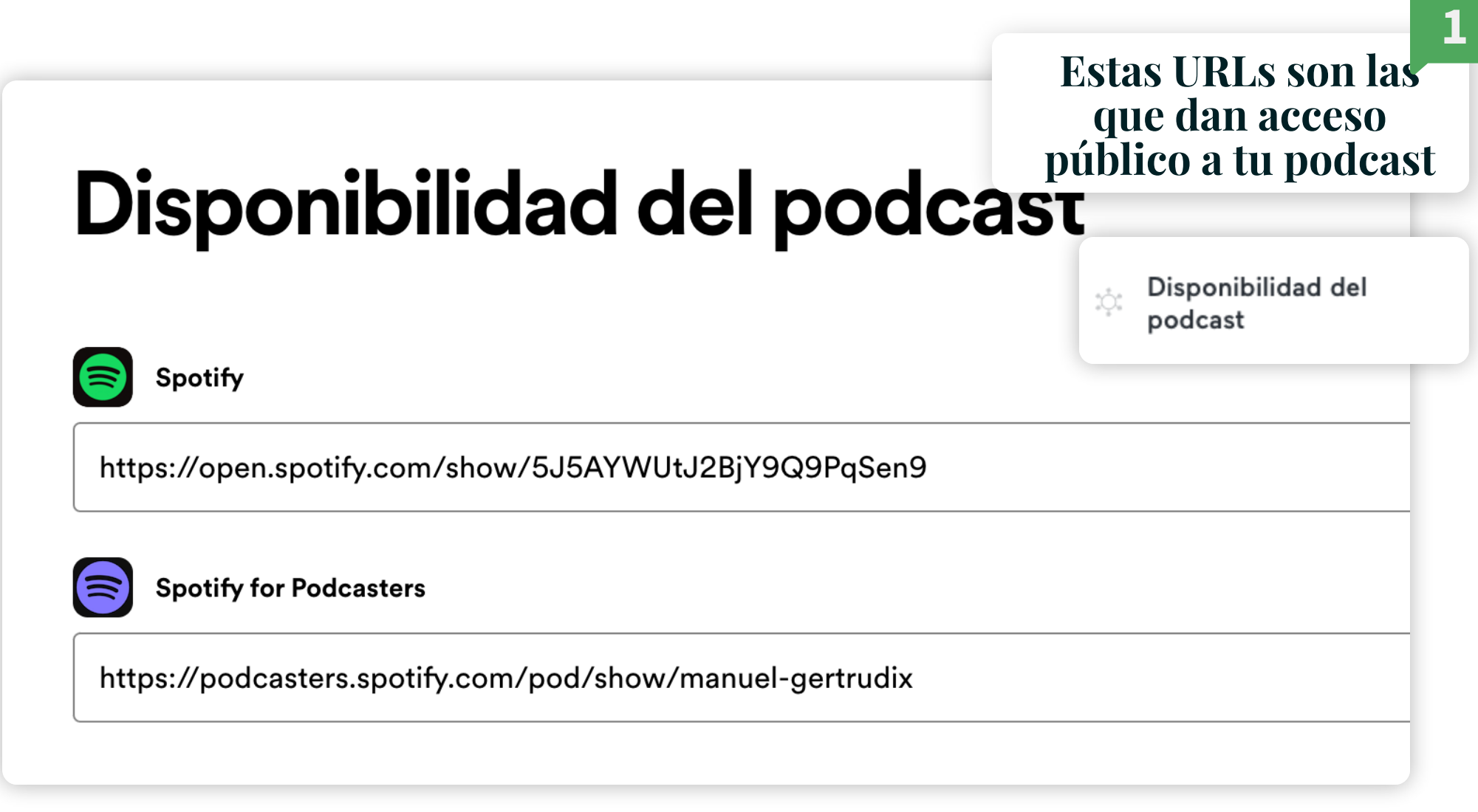

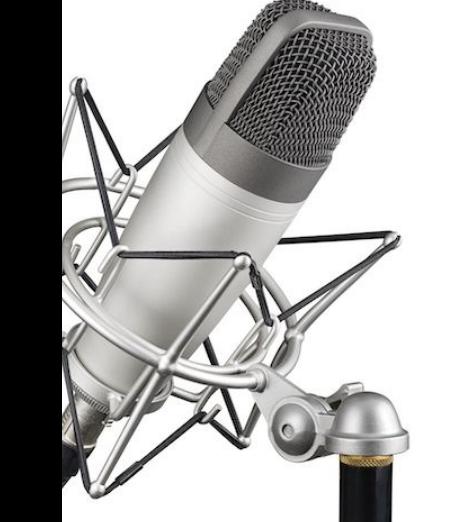

**Configuración** 

## Distribución RSS @

#### **Fuente RSS**

https://anchor.fm/s/1340c8c/podcast/rss

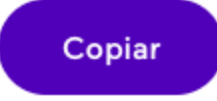

- La **fuente RSS** permite que tu podcast aparezca en **otras aplicaciones de podcasts**, en algunos casos, de forma automática.
- Esta fuente **es pública** y contiene tu dirección de email.
- Usa tu fuente RSS para enviar tu podcast a otras plataformas.
- Hay instrucciones específicas disponibles en los menús desplegables de cada plataforma dentro de anchor.fm

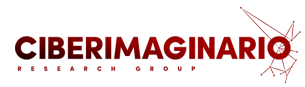

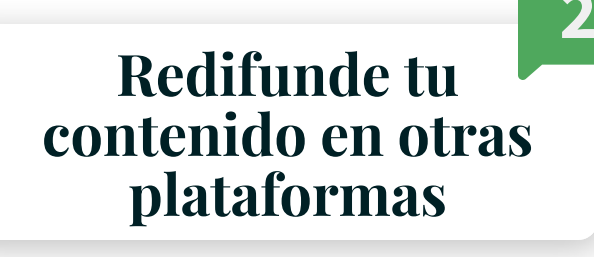

Disponibilidad del podcast

 $\bigcirc^*_{\mathcal{O}_0}$ 

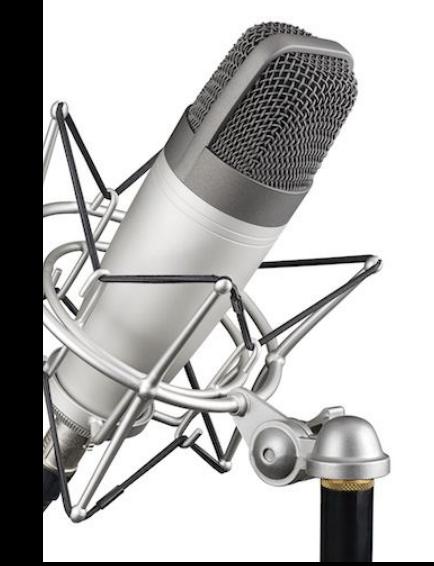

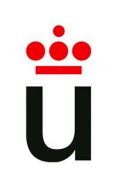

## **Pasos para publicar el pódcast Configuración**

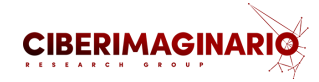

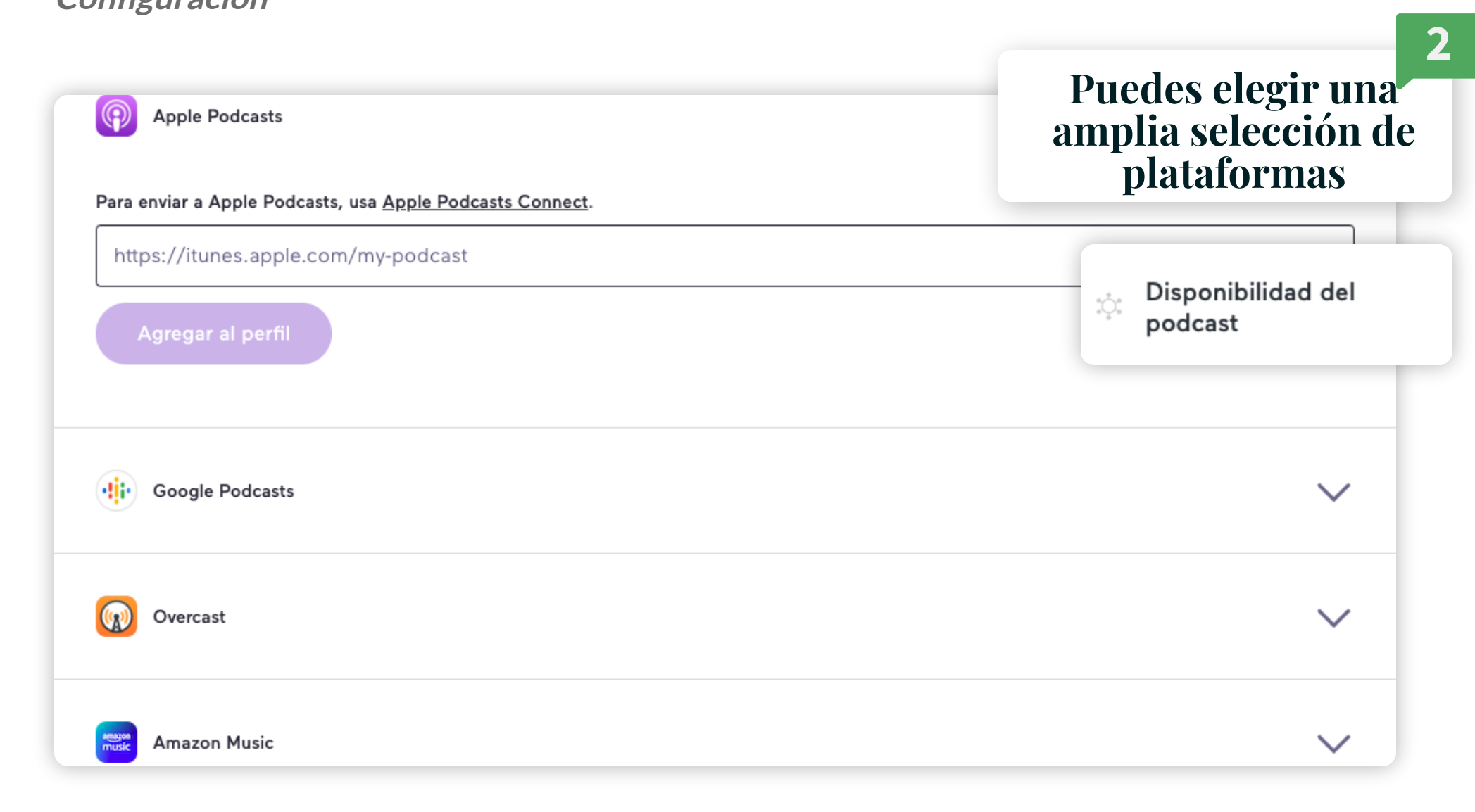

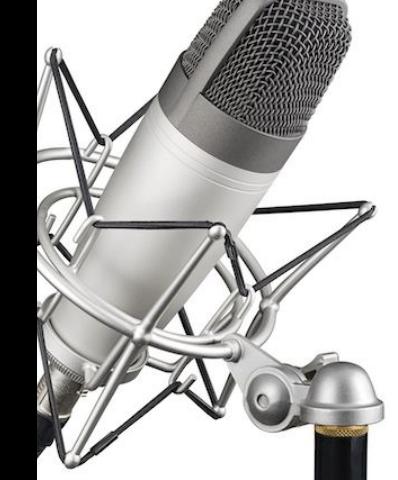

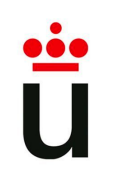

**Configuración** 

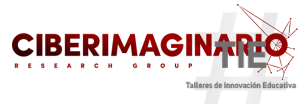

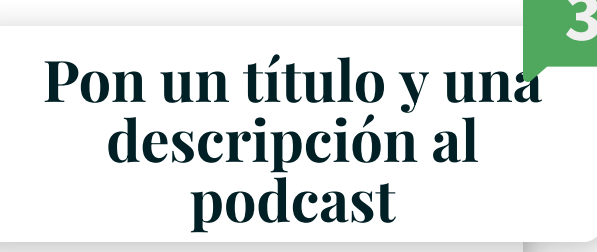

Configuración del podcast

## Acerca de tu podcast

#### Nombre del podcast

Elaboración y uso de podcast en la docencia universitaria

Actualizar la configuración

 $57/100$ 

#### Descripción del podcast

En este curso descubriremos las posibilidades educativas del podcast en la docencia universitaria; un formato versátil y sencillo para acercar los contenidos a nuestros estudiantes de una manera atractiva.

Tras un primer repaso sobre sus principales características, conoceremos algunos de los mejores ejemplos de podcast educativos que nos servirán para tomar algunas ideas que podamos aplicar a nuestro podcast.

Pasando de la teoría a la práctica, estableceremos el recorrido que va desde la planificación e idea base del guión, a la publicación y difusión, pasando por el proceso de grabación y ed

 $C<sub>0</sub>$  /  $C<sub>0</sub>$ 

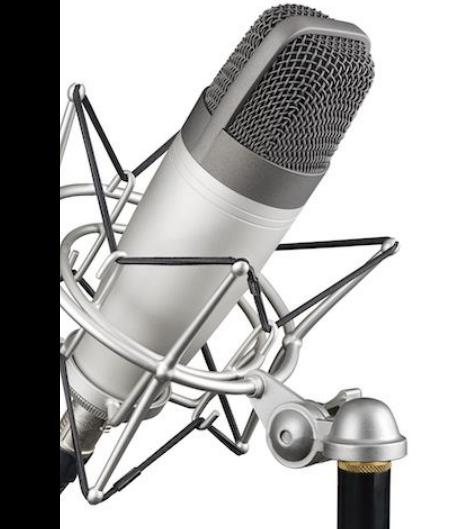

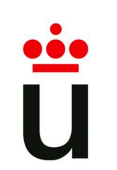

**Configuración** 

Elige tu portada

Primero, necesitas una imagen.

**Buscar una foto** 

Subir una imagen

Elegir una por mí

oración y uso de

en la docencia

universitaria

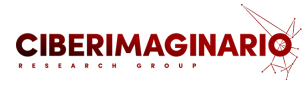

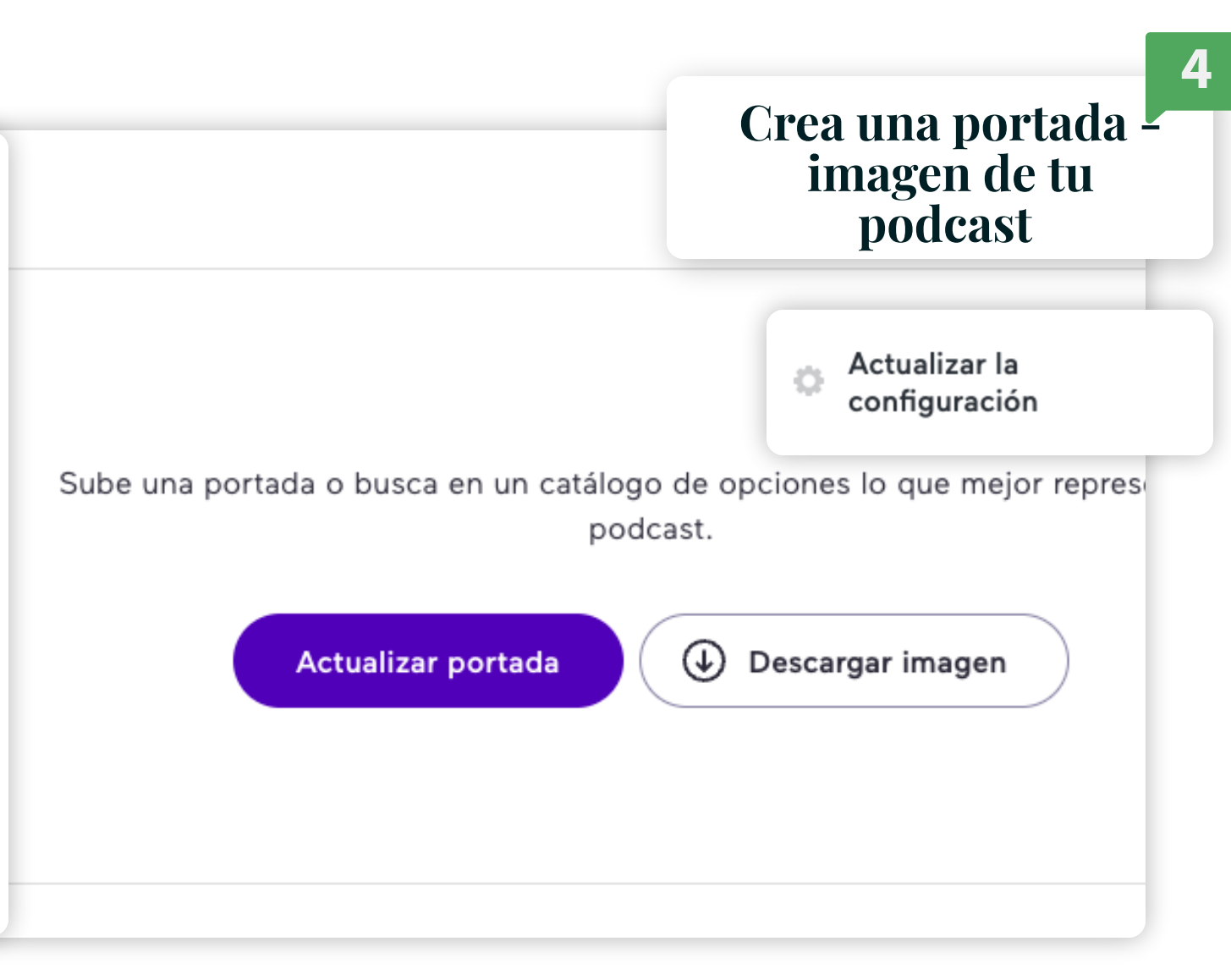

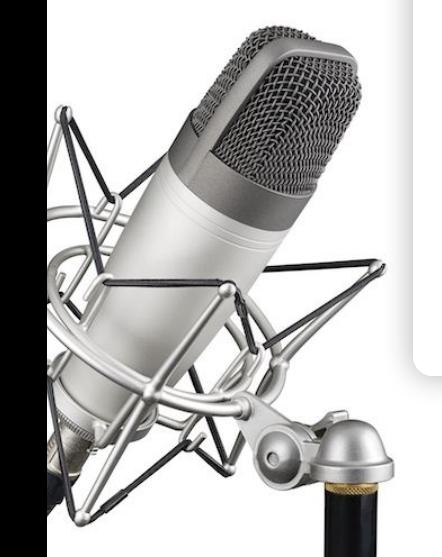

## **Configuración**

### Datos del podcast

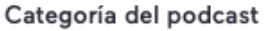

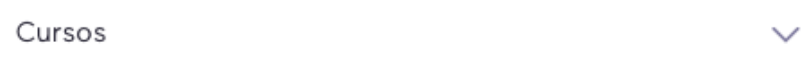

#### Idioma del podcast

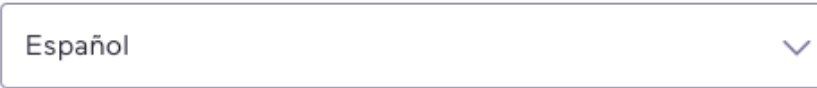

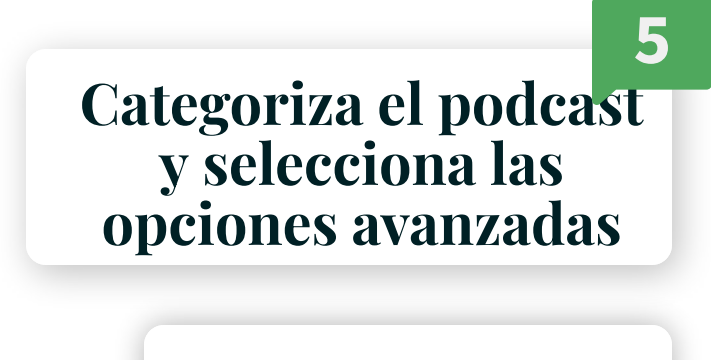

**CIBERIMAGINAR** 

Actualizar la configuración

Ö

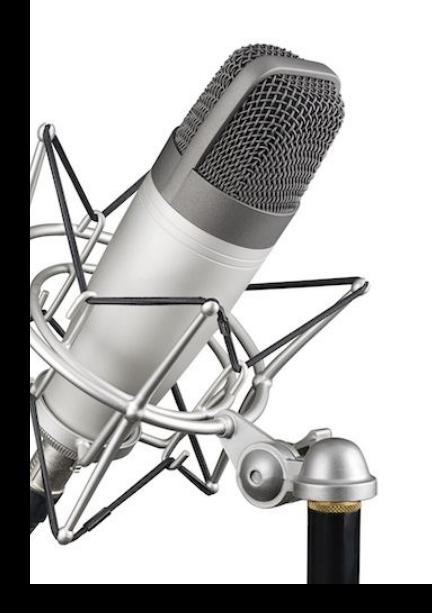

## Opciones avanzadas

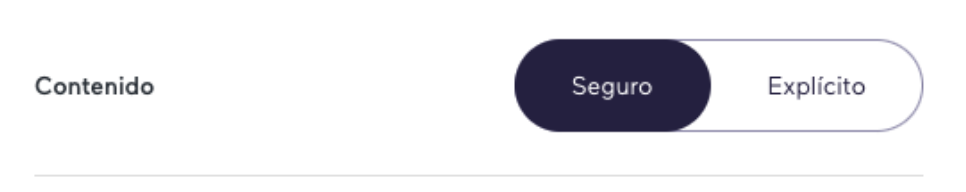

- Mostrar el logotipo de Anchor en la imagen de portada O
- Mostrar el botón de Mensajes de voz en tu perfil de Anchor - 0
- Incluir el enlace de Mensajes de voz en las descripciones de tus  $\overline{ }$ episodios

4. Publicación y difusión

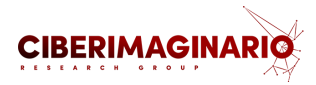

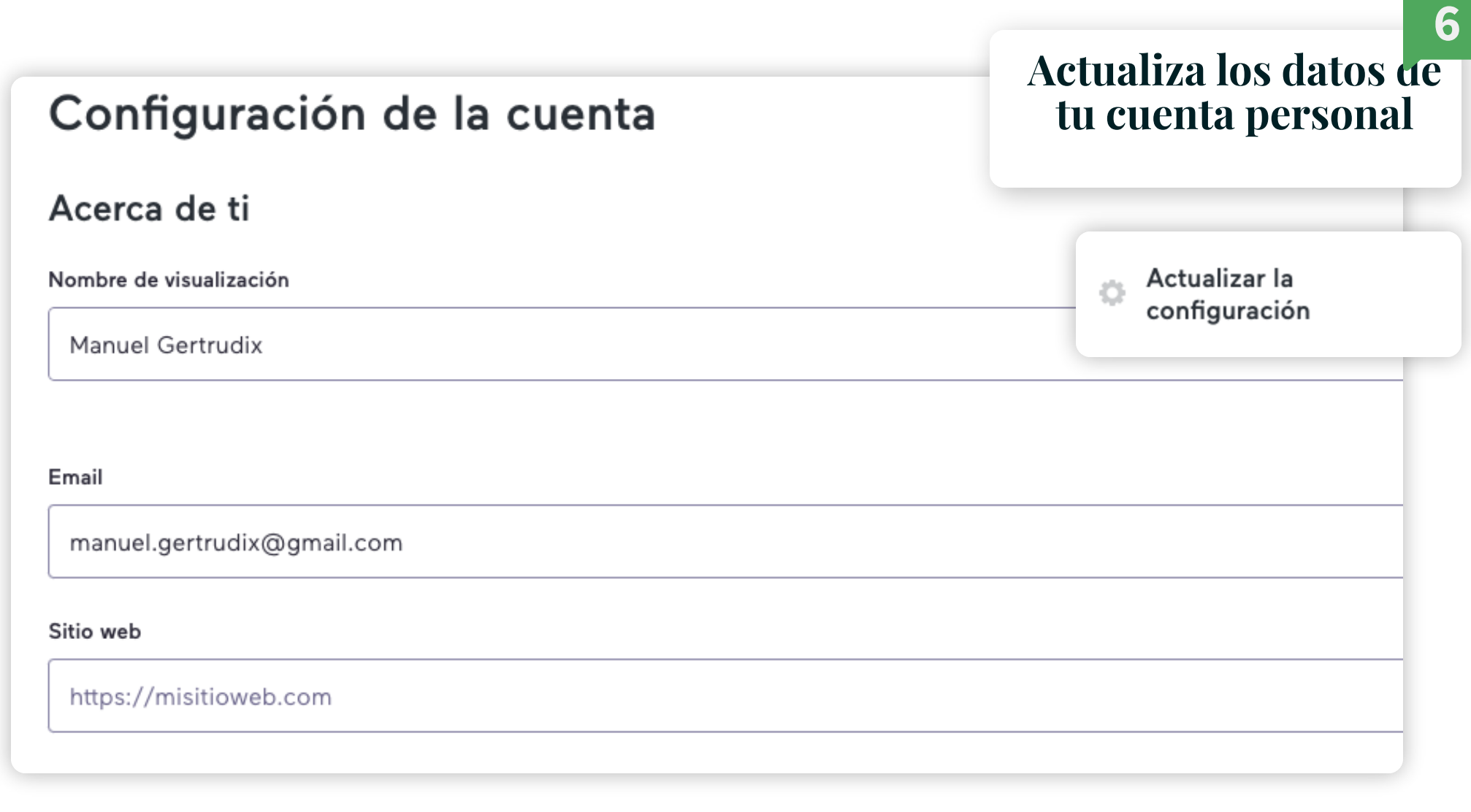

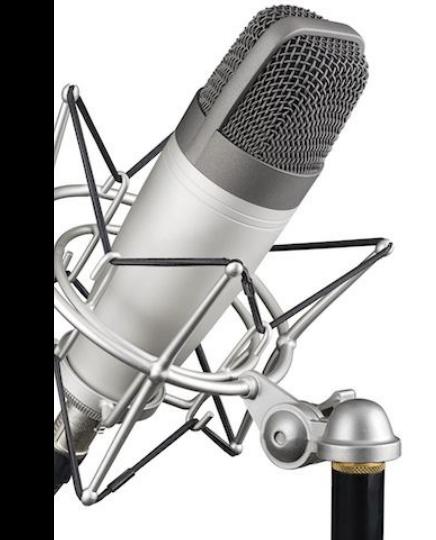

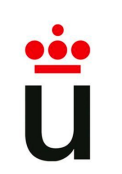

## **Configuración**

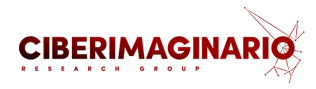

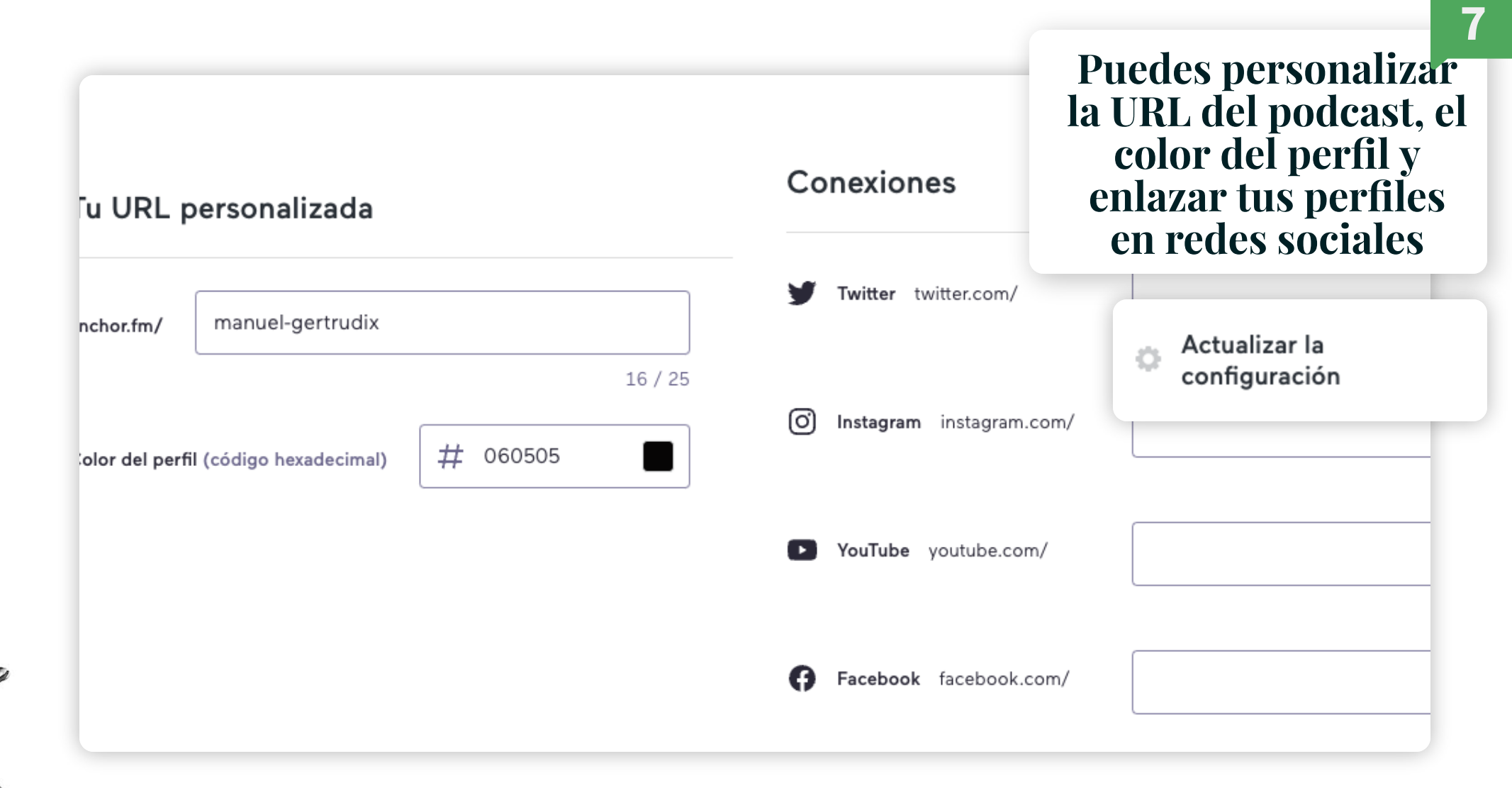

## **Configuración**

Cuenta de Spotify

Todavía no vinculaste una cuenta de Spotify. Vincular tu cuenta

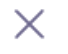

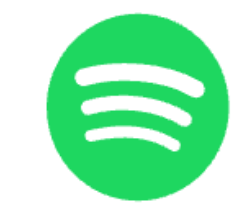

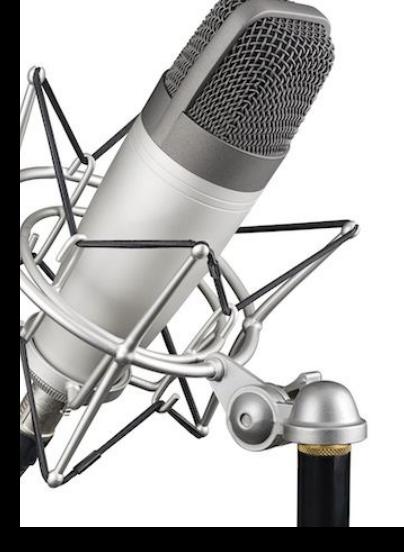

## Vincular tu cuenta de Spotify

Accede a nuevas maneras de ganar dinero, obtener información de tus oyentes y agregar música de tus playlists a los episodios.

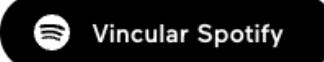

Más tarde

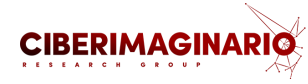

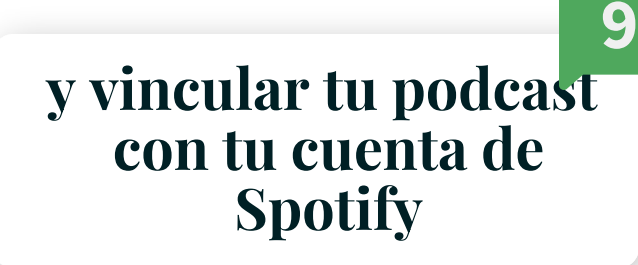

Actualizar la configuración

Ö

**Configuración** 

### ¿Te vas de Spotify for Podcasters?

#### Redirige tu podcast

Puedes cambiar tu podcast a otro servicio de hosting redirigiendo tu fuente RSS de forma permanente desde Spotify for Podcasters a tu host nuevo. Pega la fuente RSS de tu podcast en el host nuevo más abajo (p. ej., https://www.hostnuevo.com/nombredelpodcast). Learn more

#### URL de redirección

URL del host nuevo

Redireccionar

#### **Eliminar cuenta**

Esperamos que te guste usar Spotify for Podcasters, pero si quieres eliminar tu cuenta, puedes hacerlo aquí. Si lo haces, tu podcast y todo su contenido se eliminará de manera permanente y no podrás recuperarlo.

¿No sabes si quieres eliminar tu cuenta? Comunícate con nosotros en help.anchor.fm para obtener ayuda.

#### Eliminar mi cuenta

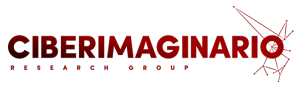

**10**

Y si en [algún](https://anchor.fm/) momento después del curso dedices que quieres borrar tu cuenta o migrarla a otro servicio, aquí podrás hacerlo

> Actualizar la configuración

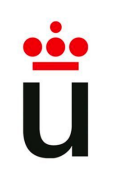

**Publicación del capítulo**

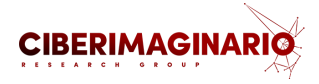

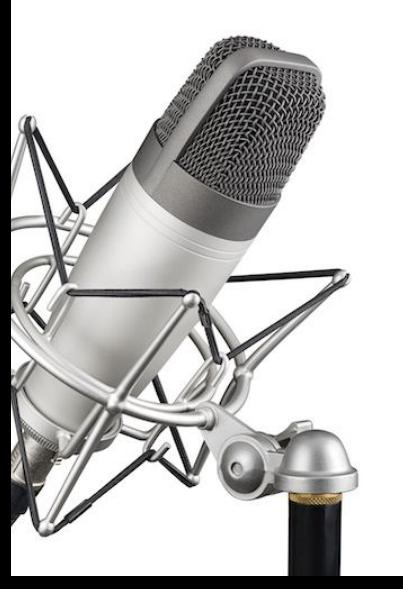

**Pasos para publicar el capítulo en Podcaster**

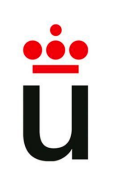

## **Publicación del capítulo**

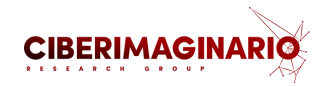

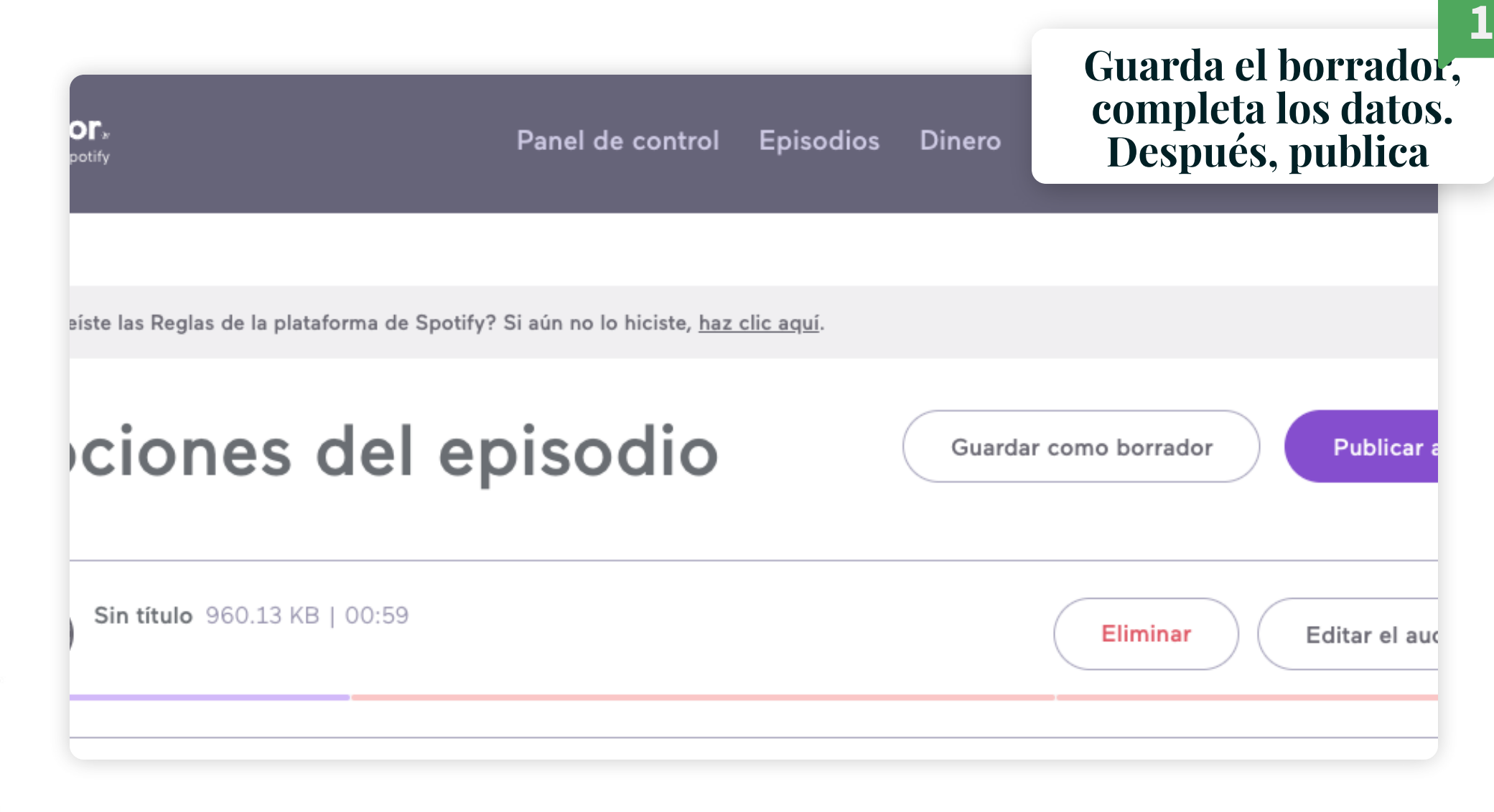

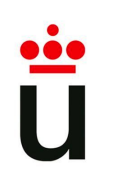

## **Publicación del capítulo**

Incluye el nombre del episodio

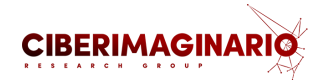

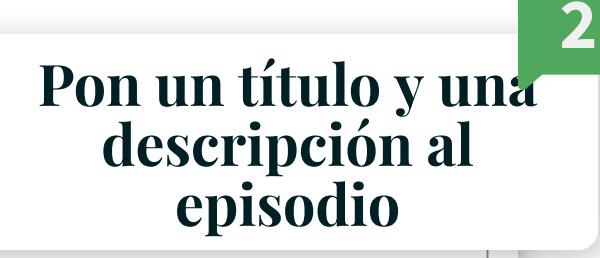

 $30 / 200$ 

**CAMBIAR A HTML** 

#### Descripción del episodio\*

Título del episodio\*

 $B$   $I$ 三 三 S

¿Qué más quieres que sepan tus oyentes?

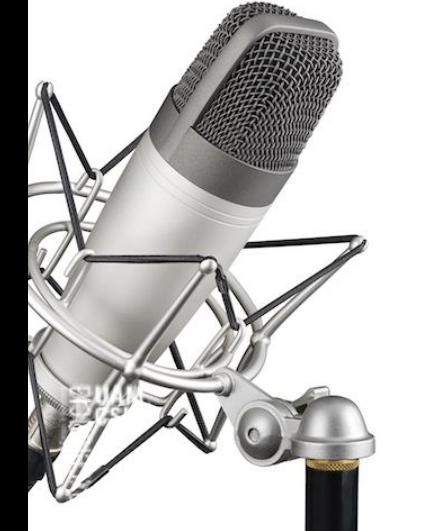

4. Publicación y difusión

 $\bullet$ 

11 / 4000

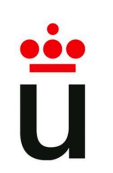

## **Publicación del capítulo**

в

Ahora

- 1

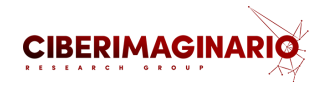

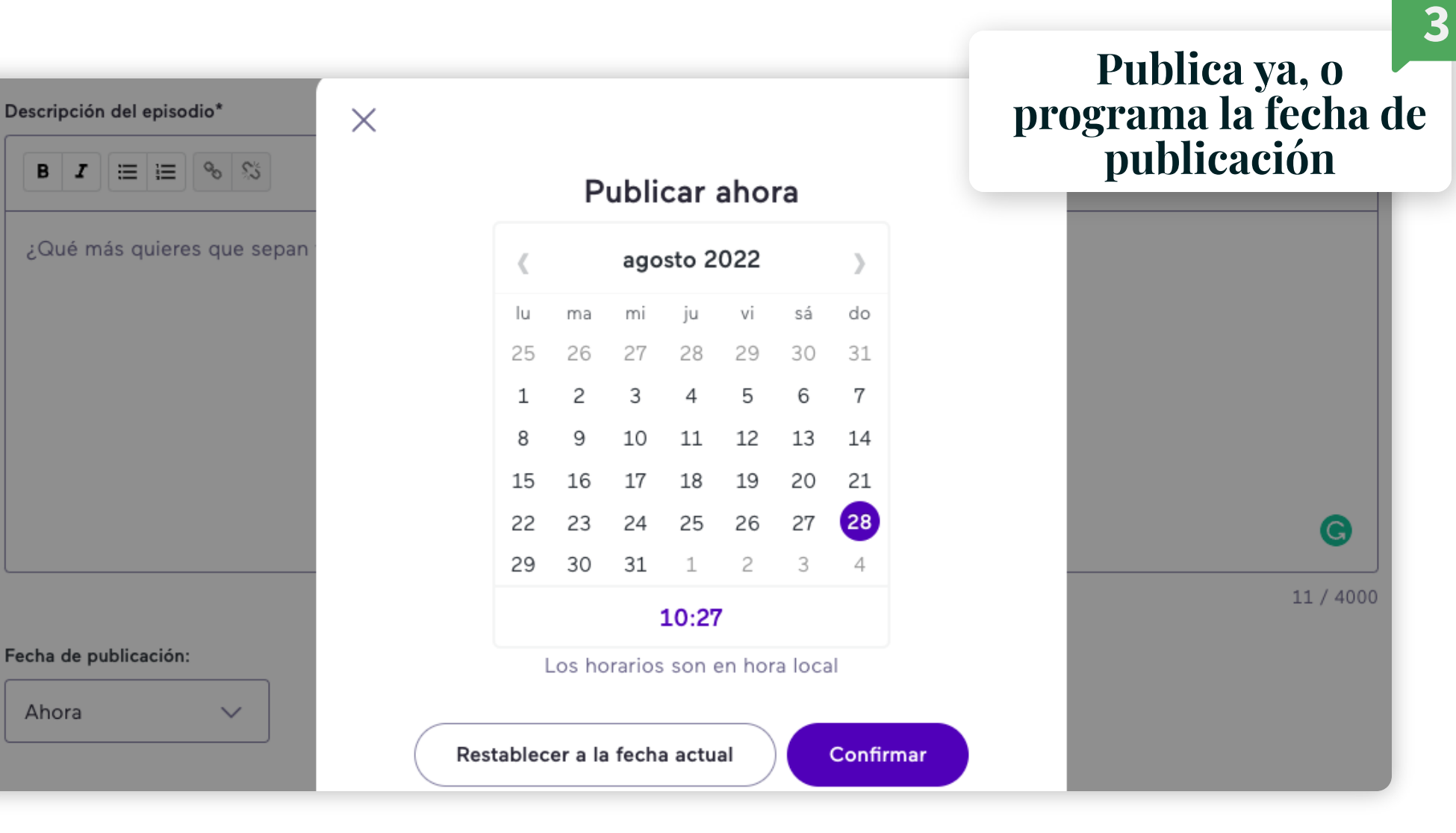

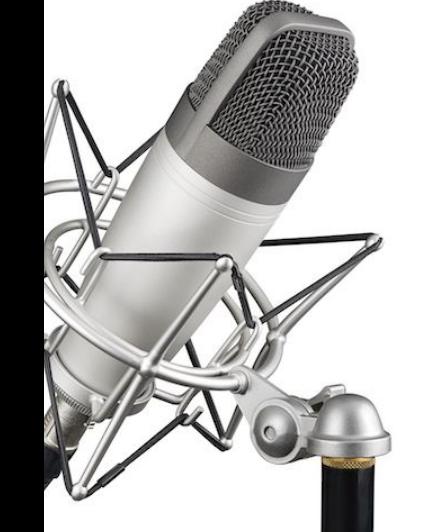

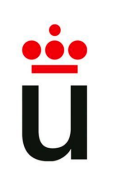

## **Publicación del capítulo**

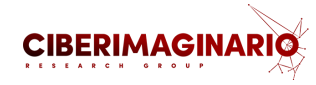

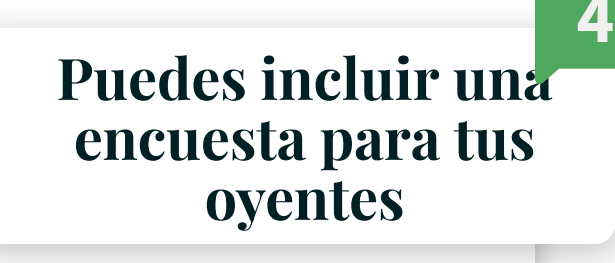

X

Tipo de encuesta

Opción única Opción múltiple

#### Opciones de encuesta

Debes incluir entre 2 y 7 opciones para publicar una encuesta.

Más información

Más regulación

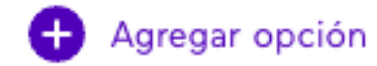

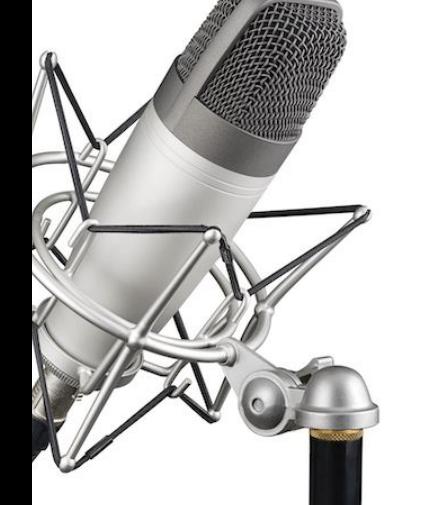

**Publicación del capítulo**

 $\times$ 

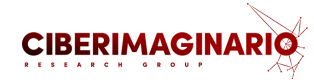

**5**

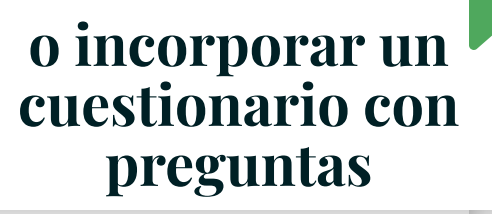

## Agregar una pregunta

Haz una pregunta a tus oyentes o publica una declaración.

¿Qué problema ha aumentado con el coronavirus según la UNESCO?

 $62/140$ 

**Publicar pregunta** 

4. Publicación y difusión

**Publicación del capítulo**

Personalizar este episodio (Opcional)

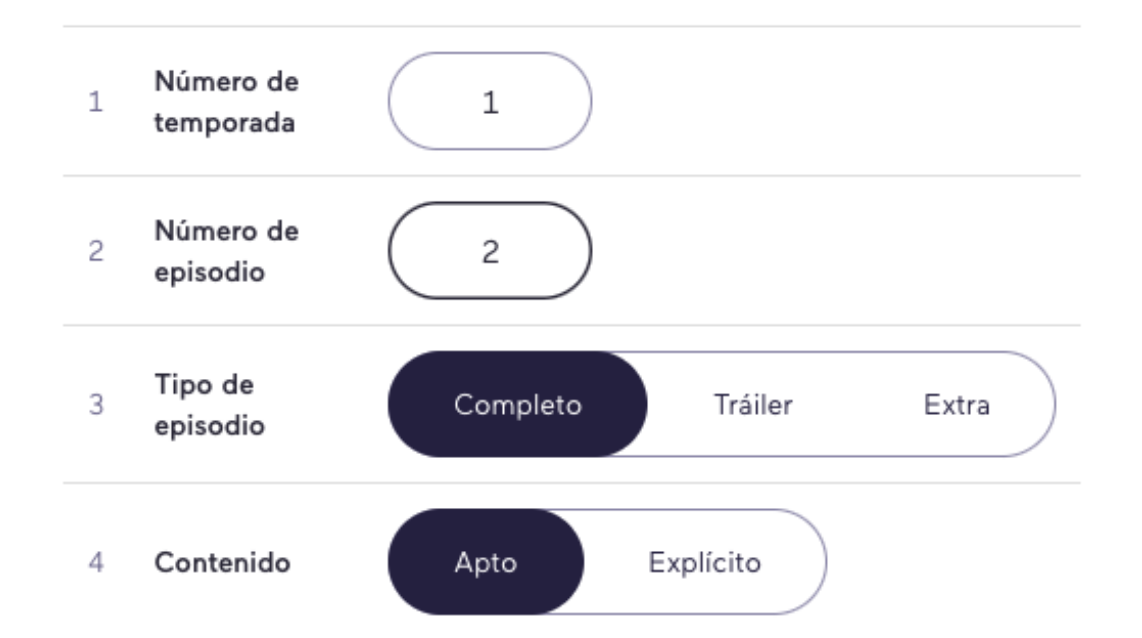

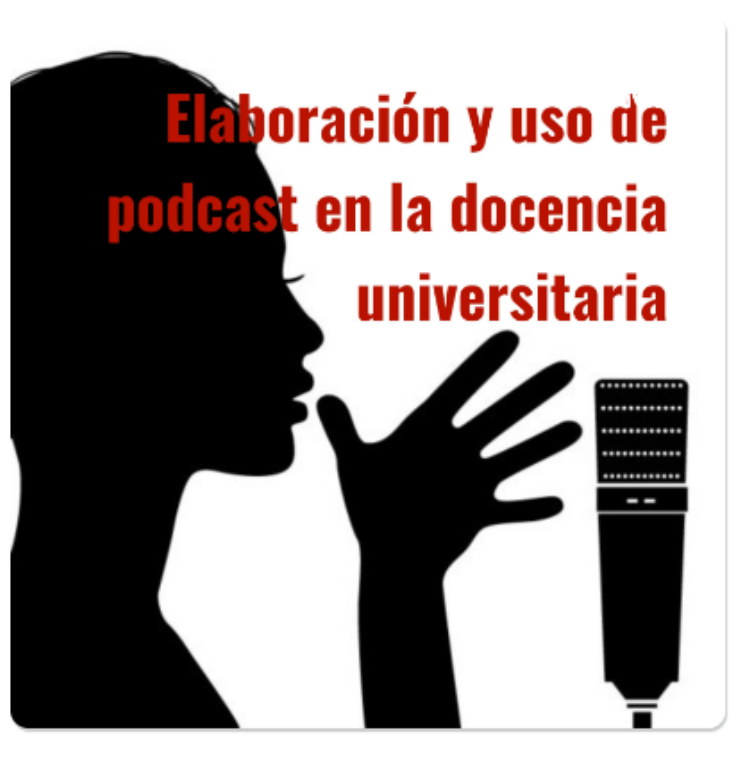

[Personaliza](https://anchor.fm/) tu

episodio

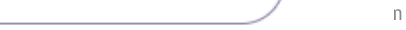

**4**

**CIBERIMAGINARIO** 

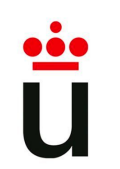

**Publicación del capítulo**

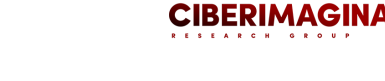

**ALTERNATIVA**

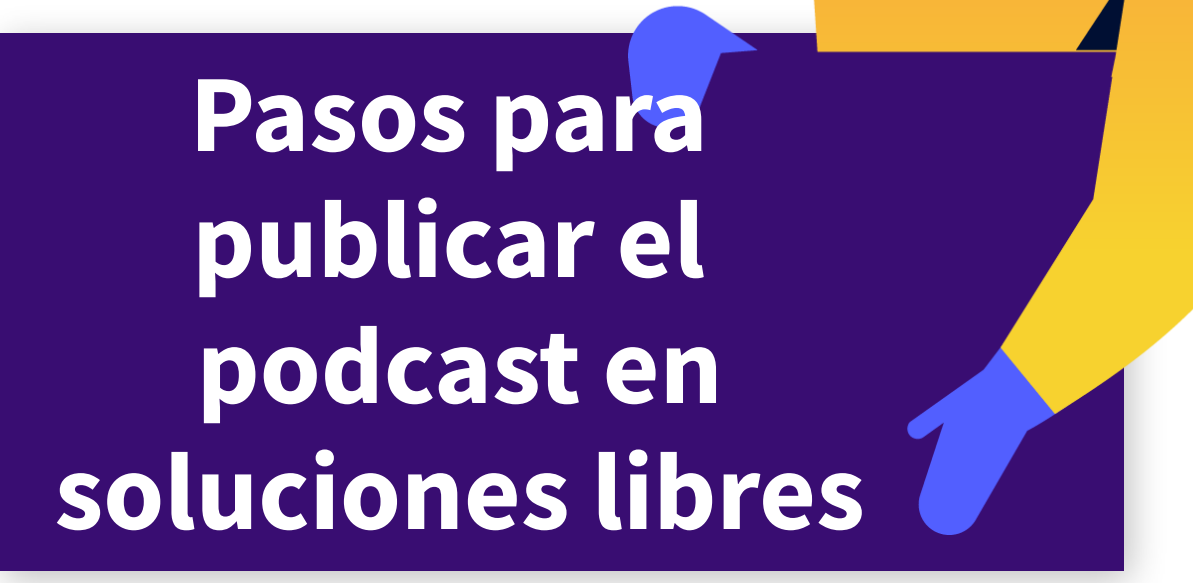

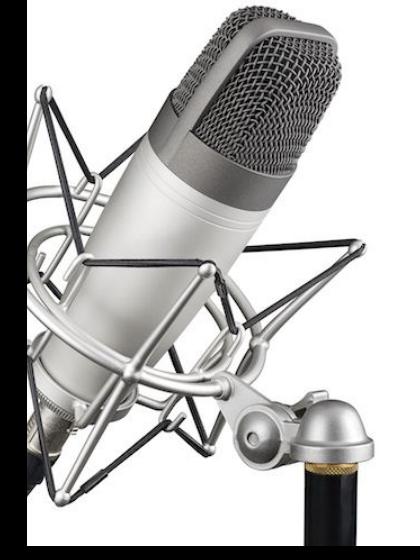

**Opciones en software libre**

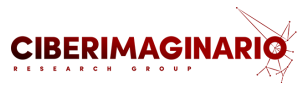

- Publicar nuestro pódcast en servicios externos es sencillo y rápido, como hemos visto, y es una buena forma de empezar.
- En cualquier caso, como con cualquier otro software o servicio propietario, al publicar en un servicio externo **dependemos de la plataforma** y, a la larga, tenemos menos control sobre el contenido, así como de los datos que generamos dentro del servicio y del uso que se hace de estos

## **Podcaster Generator**

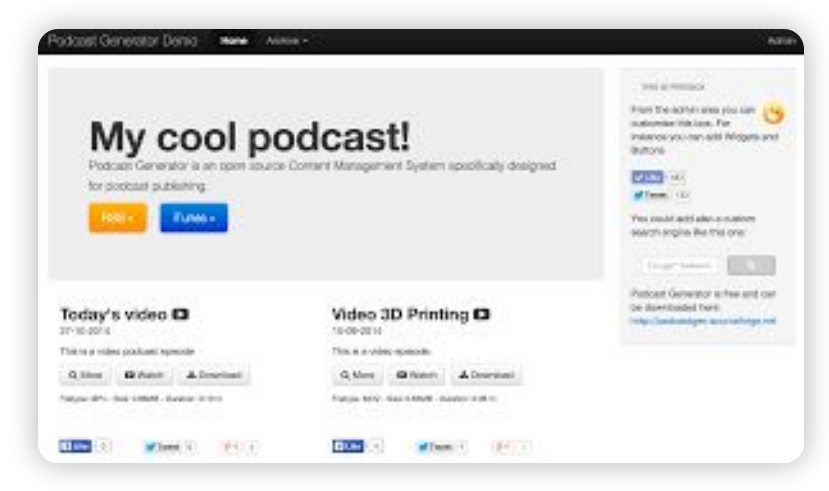

## **Wordpress + Plugin**

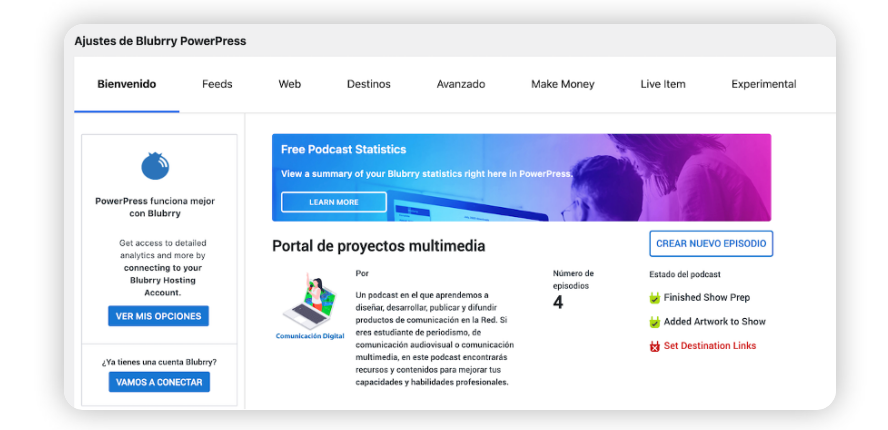

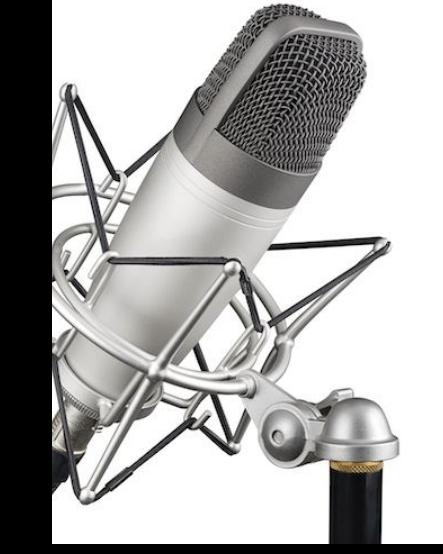

**Podcasting 2.0**

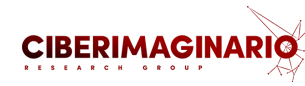

Ecosistema de desarrollo tecnológico abierto dirigido a mejorar la experiencia de los pódcast

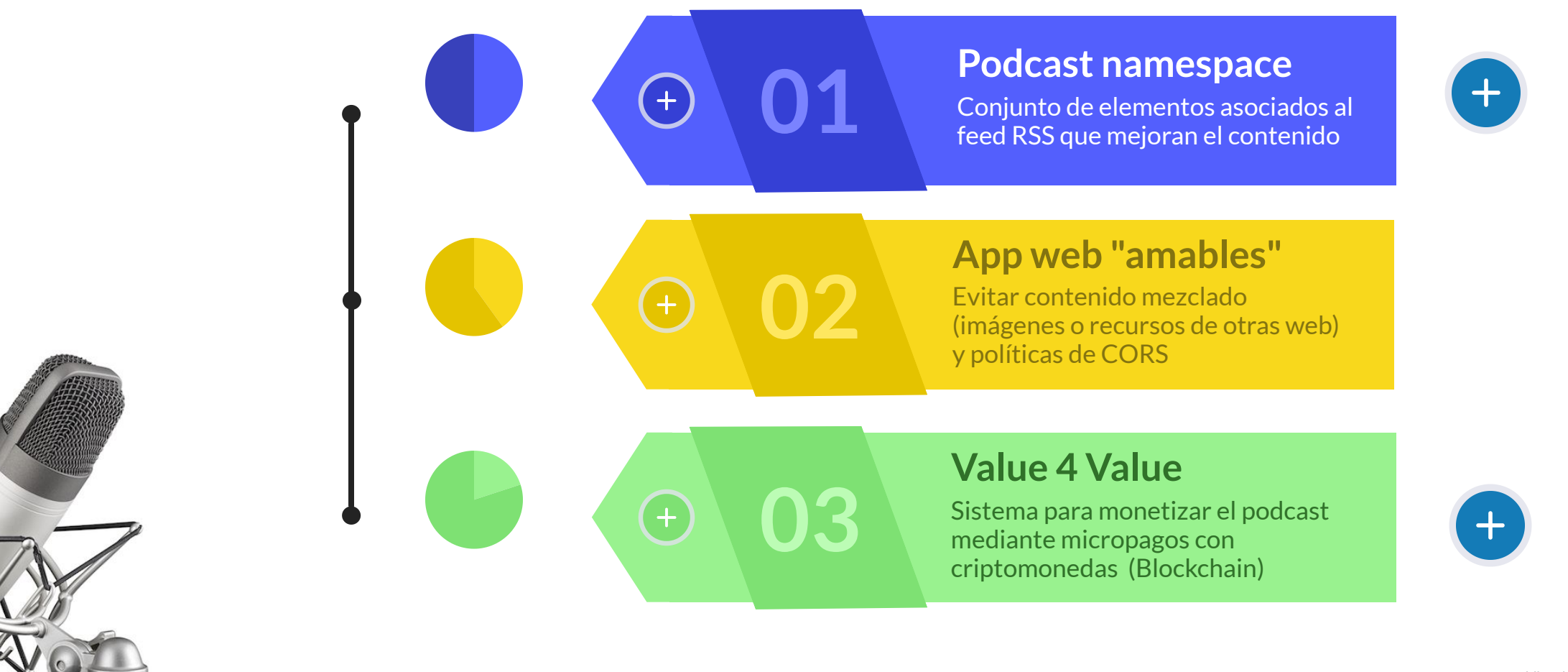

**CIBERIMAGINA** 

## **Opciones en software libre <sup>&</sup>gt; Podcaster Generator**

- **Podcast Generator** es un software de código abierto que cuenta con una amplia comunidad de soporte, traducida a numerosos idiomas.
- Podemos instalar en **nuestro propio servidor web**, lo que no permite tener pleno control del contenido publicado.

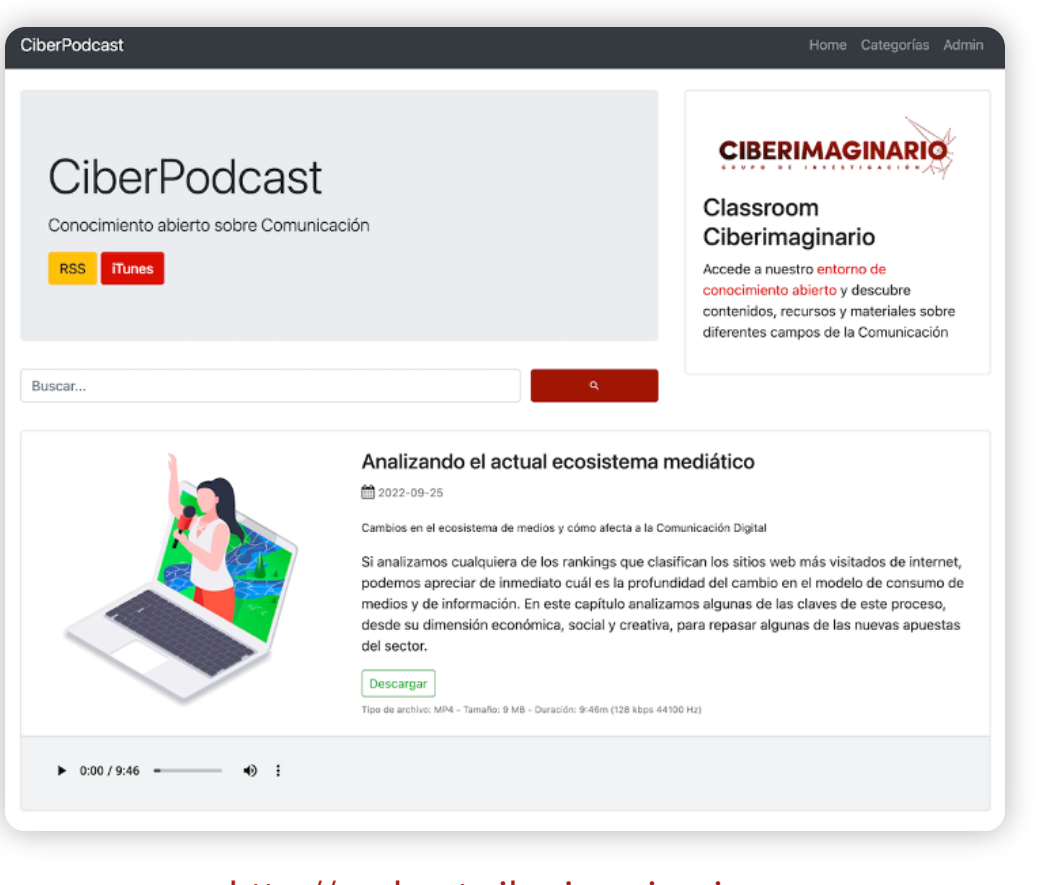

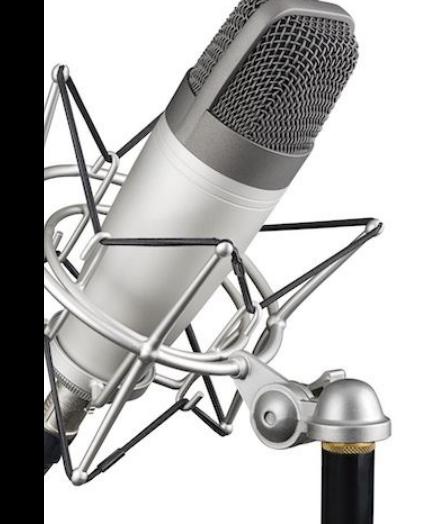

## **[GITHUB](https://github.com/PodcastGenerator/PodcastGenerator)**

**Opciones en software libre <sup>&</sup>gt; Wordpress <sup>+</sup> plugin**

- **[Wordpress](https://wordpress.org/plugins/tags/podcast/)** y alguno de los numerosos **plugins de pódcast** es otra de las soluciones posibles.
- El plugin **PowerPress Podcasting (Blubrry)** es gratuito si alojamos los ficheros en nuestro propio servidor, lo que será suficiente para comenzar.

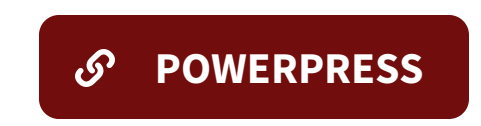

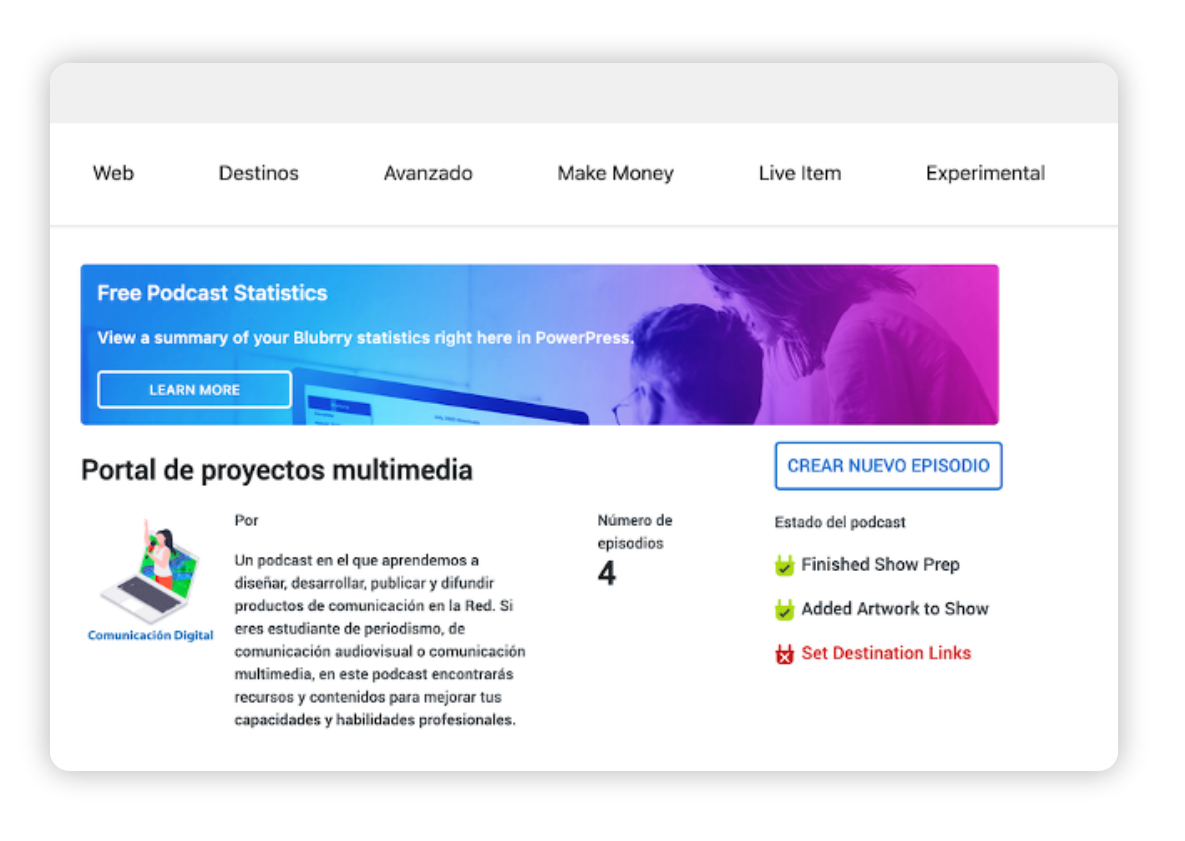

### [Ejemplo. Enlace](https://proyectos.comunicaciondigital.es/analizando-el-actual-ecosistema-mediatico/)

**CIBERIMAGINAR** 

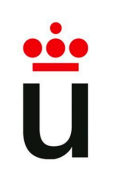

**Incluir el reproductor en Aula Virtual**

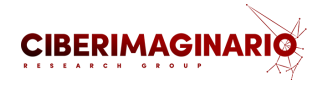

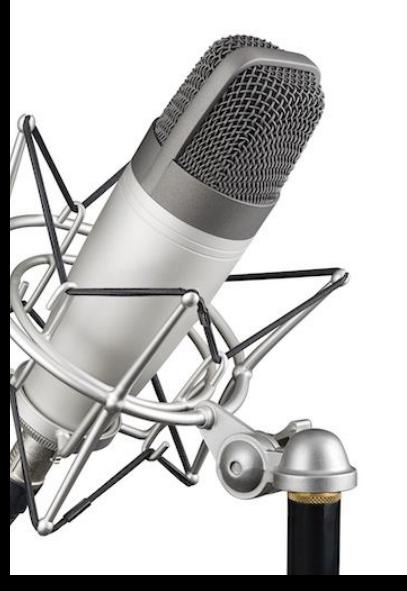

# **Pasos para publicar en Aula Virtual**

**Incluir el reproductor en Aula Virtual**

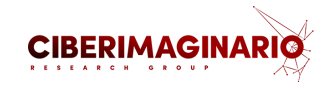

**1**

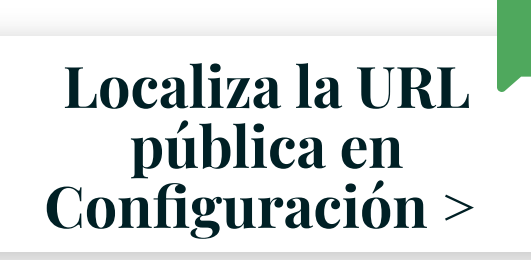

Como hemos trabajado con **Podcaster.Spotify**, por defecto publicaremos en esta plataforma, por lo que tendremos la posibilidad de integrar desde allí el reproductor para Aula Virtual, pero también dispondremos de una **url pública con nuestro podcast** y sus capítulos.

# **Disponibilidad del podcast**

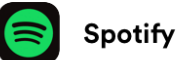

https://open.spotify.com/show/08SBtSQqG2L2w62drcLtYm

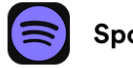

**Spotify for Podcasters** 

https://podcasters.spotify.com/pod/show/comunica-digital

**Incluir el reproductor en Aula Virtual**

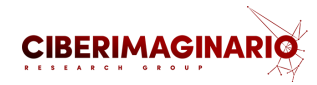

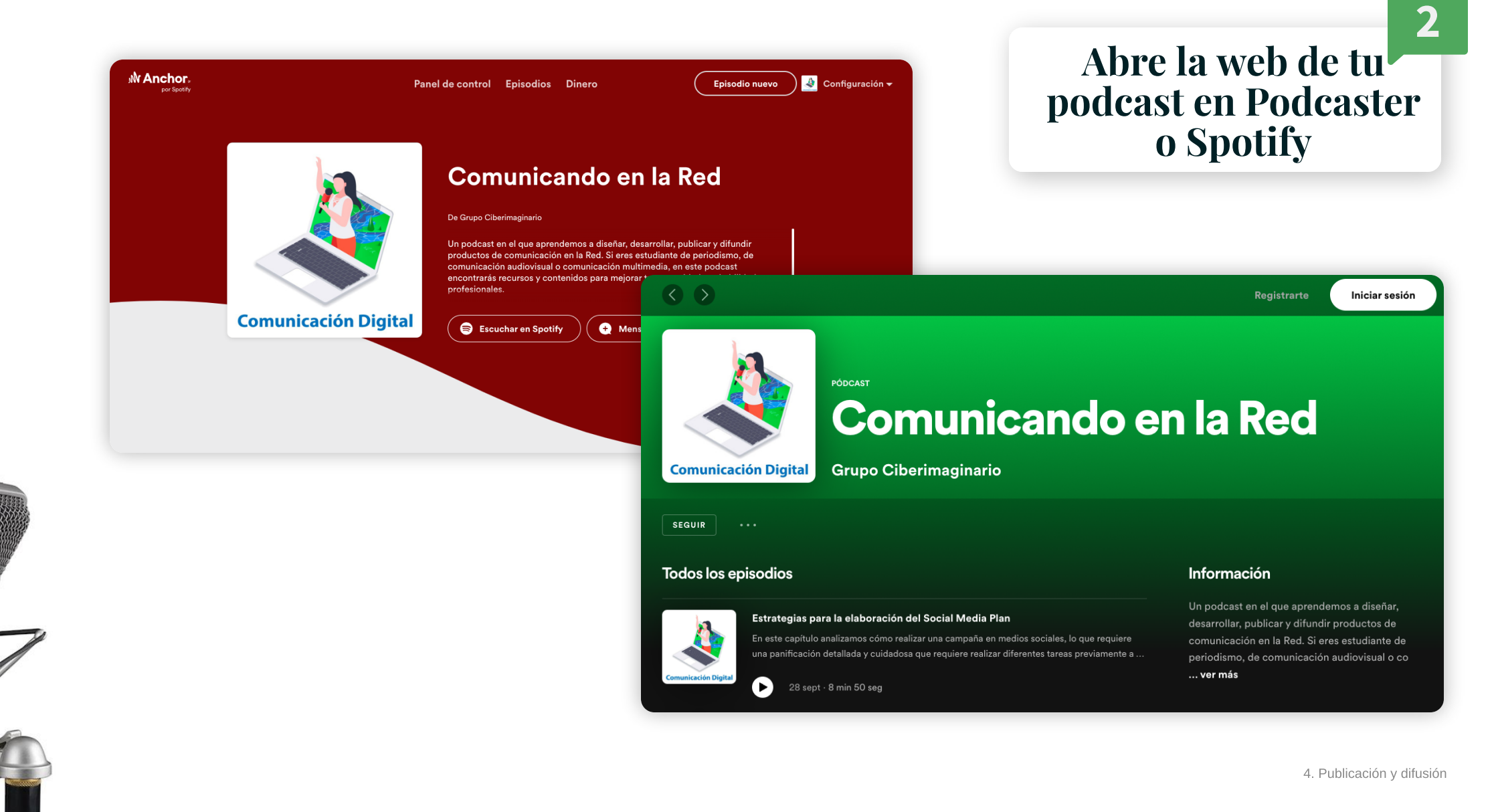

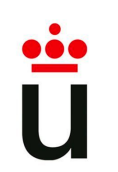

**Incluir el reproductor en Aula Virtual**

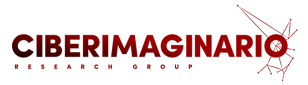

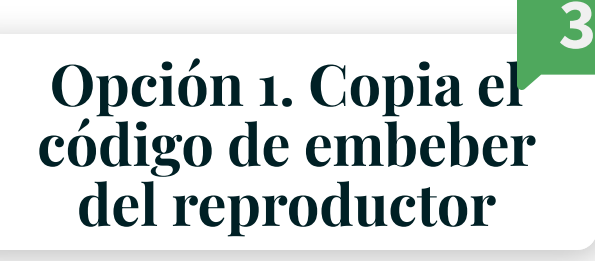

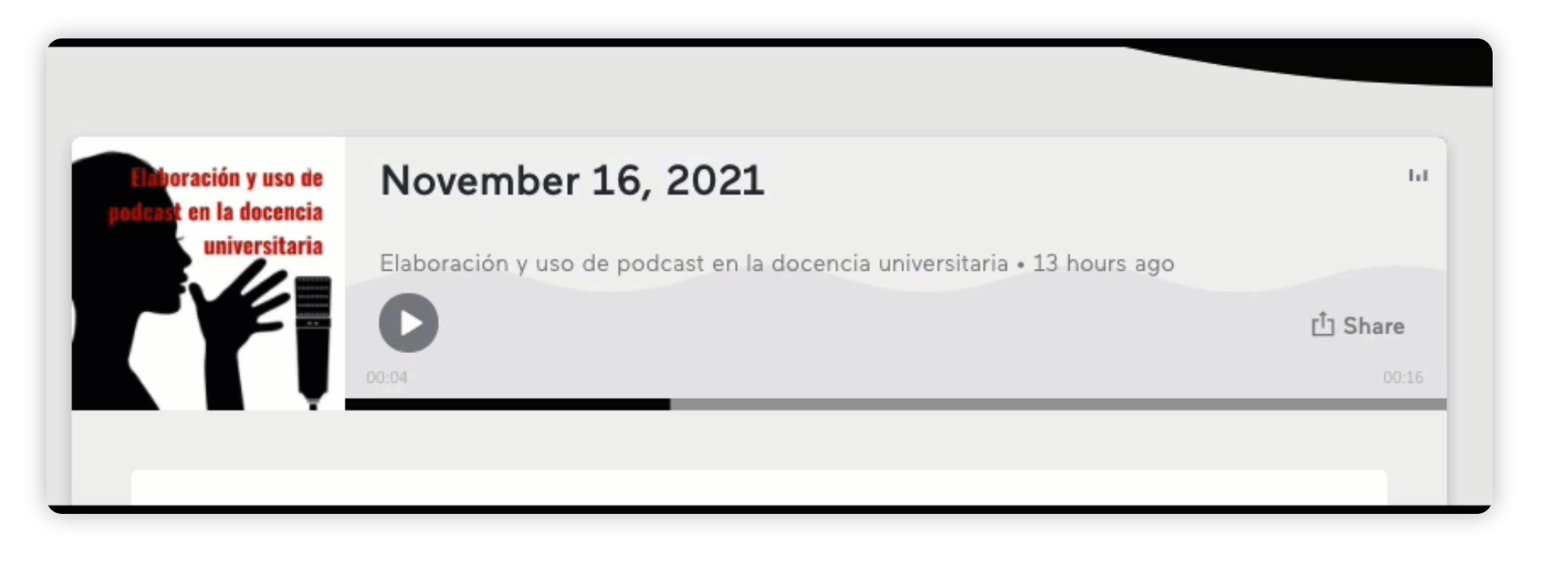

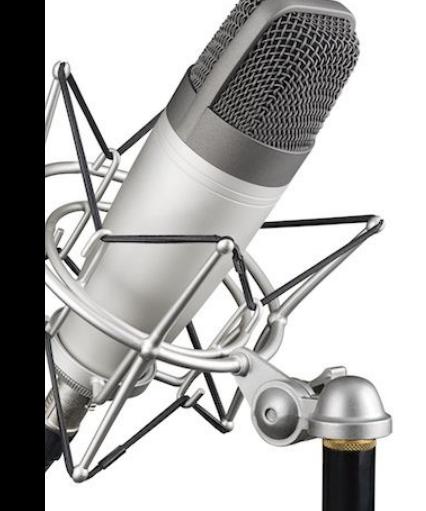

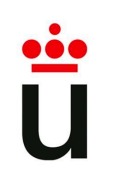

**Incluir el reproductor en Aula Virtual**

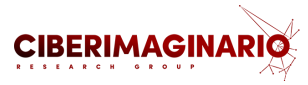

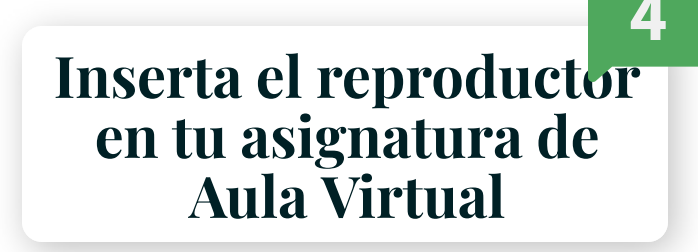

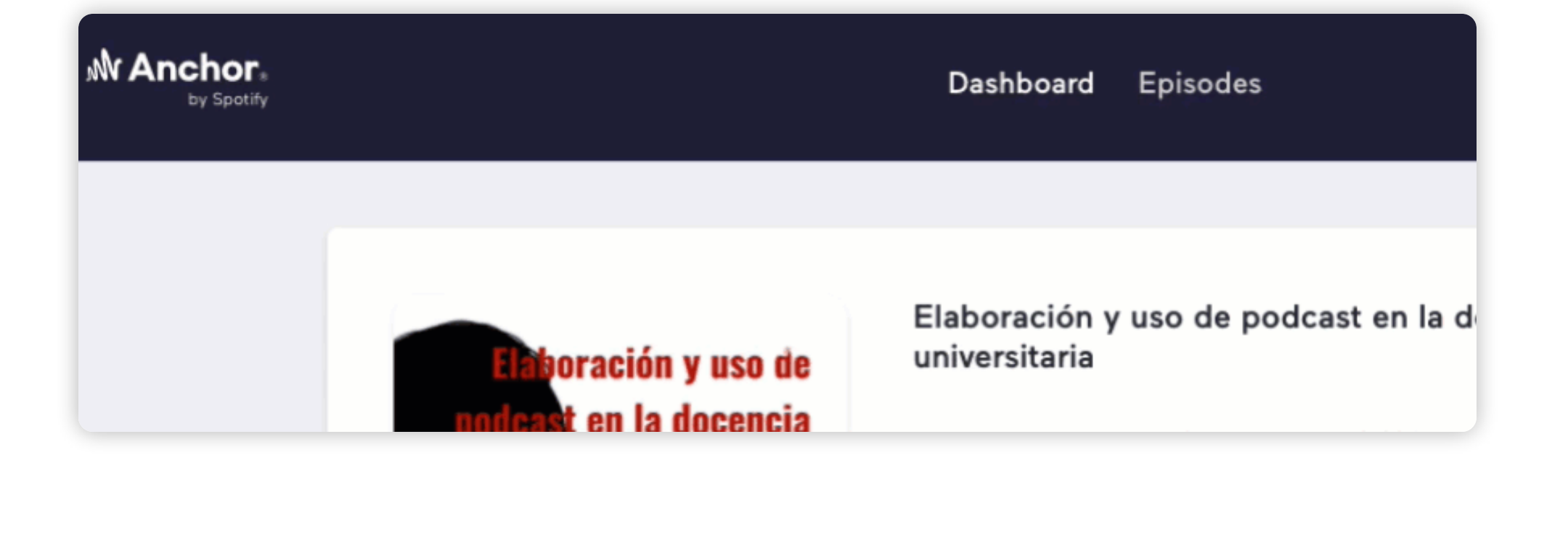

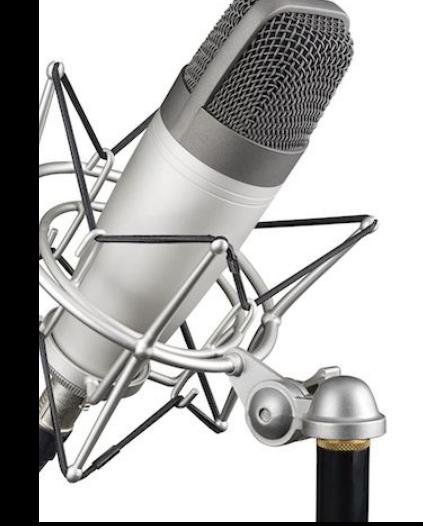

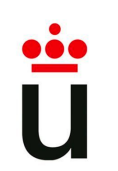

**Incluir el reproductor en Aula Virtual**

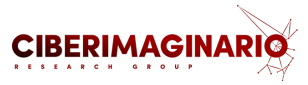

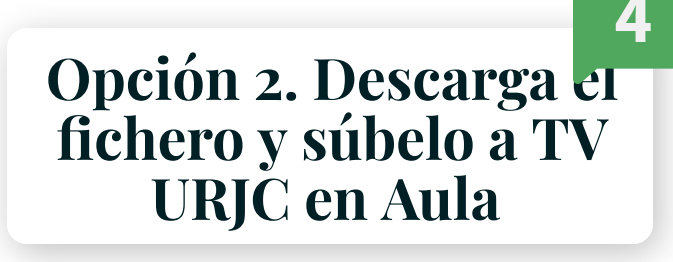

M Anchor Dashboard **Episodes** by Spotify Elaboración y uso de podcast en la d **Noración y uso de** universitaria en la docencia

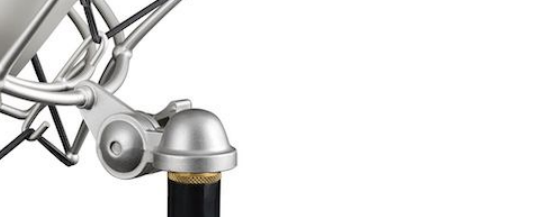

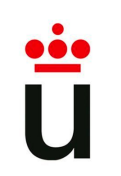

**Pasos para borrar el capítulo de podcaster**

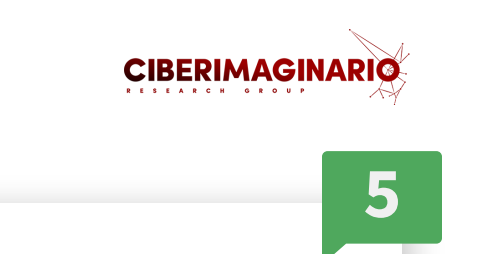

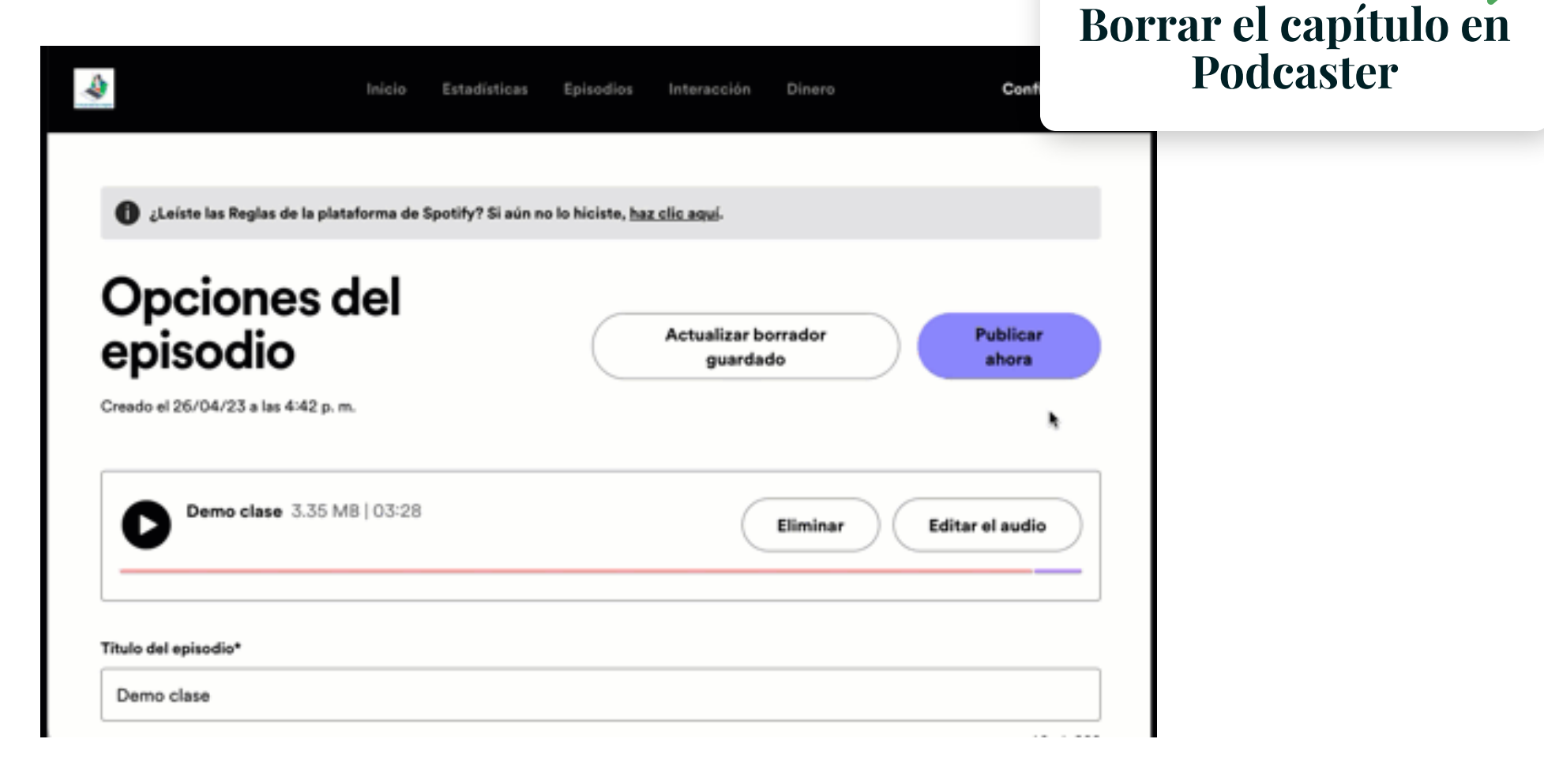

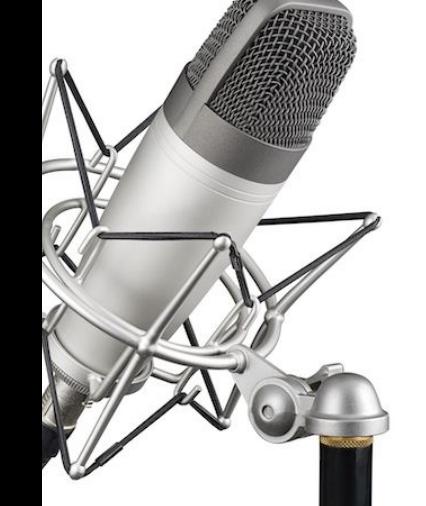

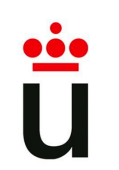

**Incluir el reproductor en Aula Virtual**

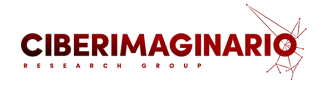

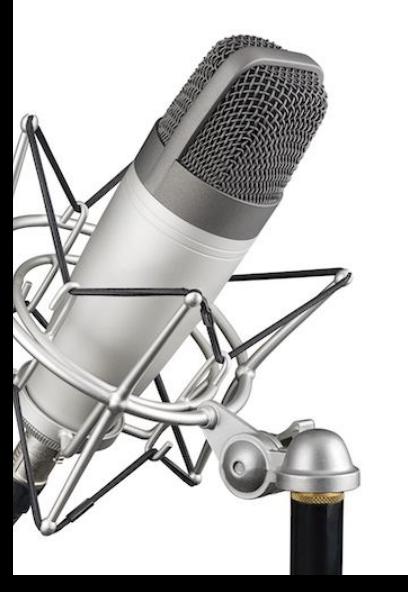

# **Analiza las métricas de tu pódcast**

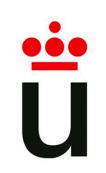

## **Analiza las métricas de tu pódcast**

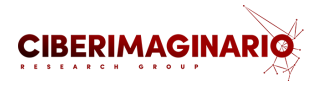

Descripción general del podcast Último episodio Reproducciones (i) Tamaño de la audiencia (i) Saldo actual Reproducciones (i) 579 O<sup>oo</sup>US\$ 423 245 Estrategias para la elaboración del Social Media Plan En total Últimos 7 días Más información >

# **M** matomo

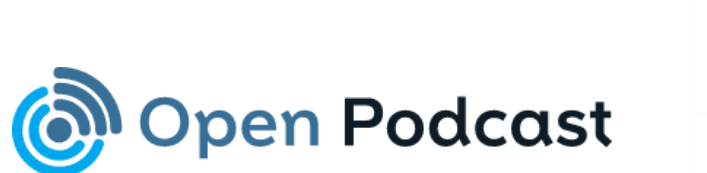

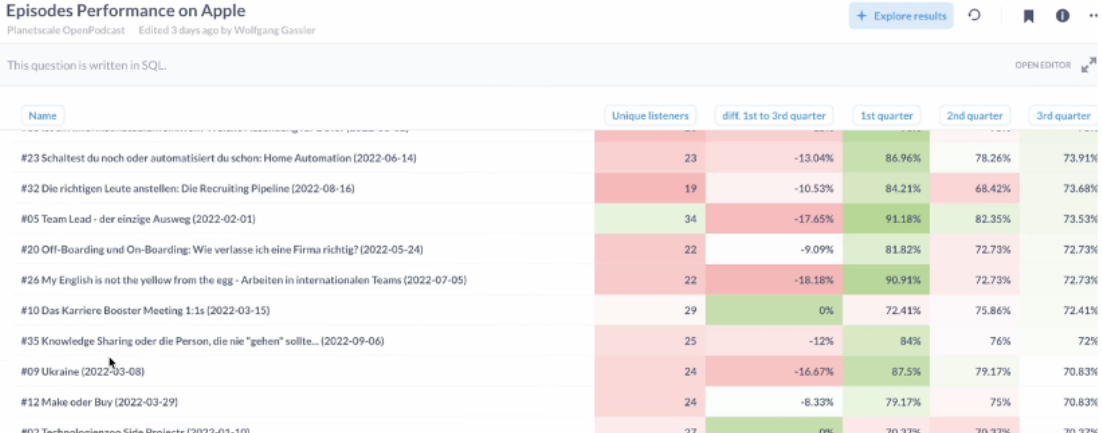

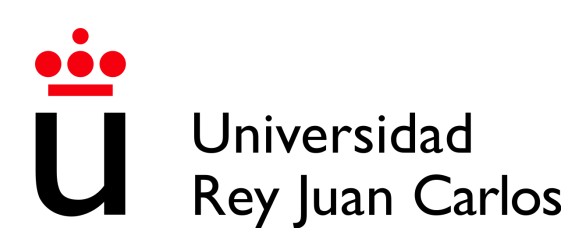

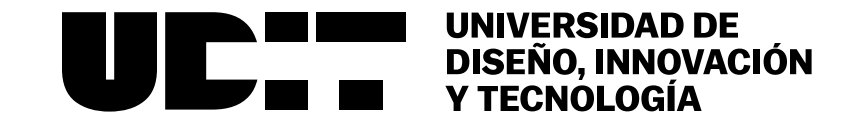

## Elaboración y uso del pódcast para la comunicación científica

**Alejandro Carbonell | Juan Romero Luis**

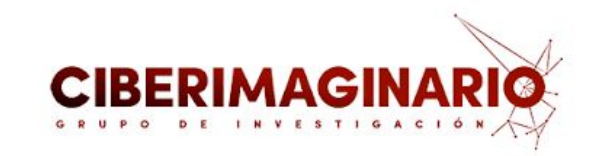

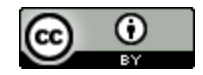

Elaboración y uso del podcast para la [comunicación](https://creativecommons.org/licenses/by/4.0/) científica por Manuel Gertrudix, Alejandro Carbonell y Juan Romero Luis se distribuye bajo una Licencia Creative Commons Atribución 4.0 Internacional.